# SISTEM INFORMASI MANAJEMEN PENGIRIMAN PAKET BARANG BERBASIS WEB DAN SMS

*TUGAS AKHIR*

Diajukan Sebagai Salah Satu Syarat Untuk Memperoleh Gelar Sarjana Jurusan Teknik Informatika

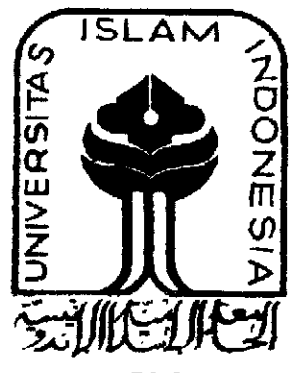

*Oleh:*

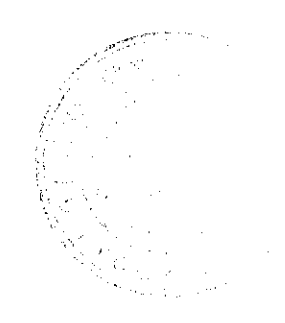

*Nama : Fuku Meikidha NIM : 01 523 282*

# JURUSAN TEKNIK INFORMATIKA FAKULTAS TEKNOLOGI INDUSTRI UNIVERSITAS ISLAM INDONESIA YOGYAKARTA 2010

# LEMBAR PENGESAHAN

# SISTEM INFORMASI MANAJEMEN PENGIRIMAN PAKET BARANG BERBASIS WEB DAN SMS

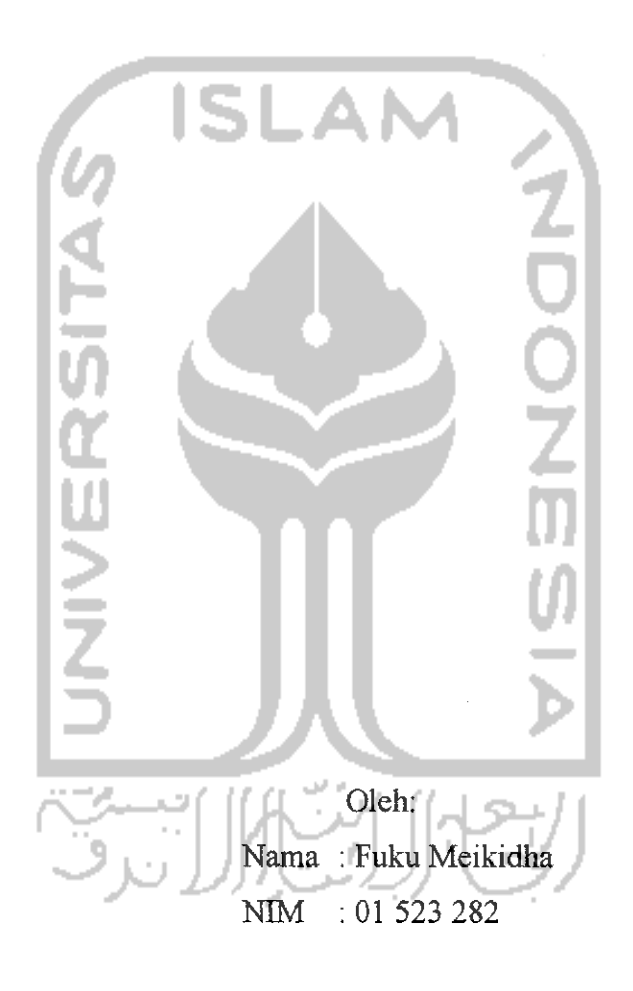

Yogyakarta, 17 Februari 2010 Menyetujui,

Pembimbing

Fdfhul Wahid, ST. MSc

# LEMBAR PENGESAHAN PENGUJI

# SISTEM INFORMASI MANAJEMEN PENGIRIMAN PAKET BARANG BERBASIS WEB DAN SMS

# TUGAS *AKHIR*

 $\sim$ 

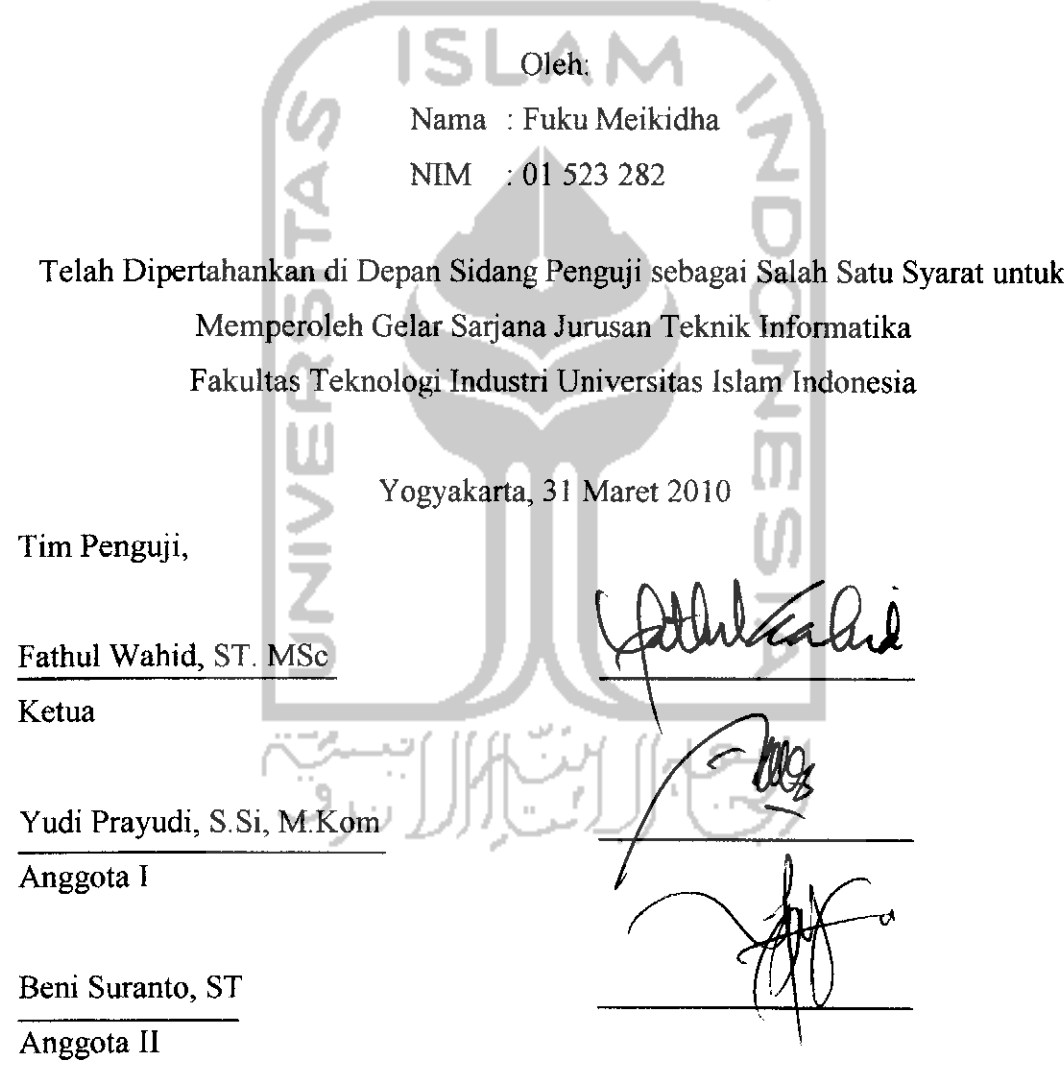

Mengetahui, Ketua Jurusan Teknik Informatika **Teknologi Industri ISLAM AND ISLAM AND ISLAM AND ISLAM AND ISLAM AND ISLAM IN** Judi, S.Si, M.Kom iii

## *Halaman Pcrsembahan*

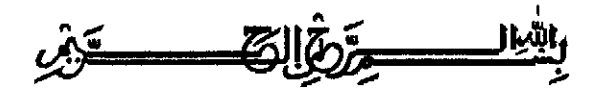

Atas terselesaikannya pembuatan skripsi ini, penuiis ingin mengucapkan terima kasih setulus dan sedalam-dalamnya kepada berbagai pihak yang telah memberikan bantuannya, disadari maupun tidak dalam bentuk dukungan materi maupun moral kepada penuiis. Mereka yang sangat berjasa tersebut adalah :

- *• Allah* SWT, atas rahmat dan hidayahnya. Telah Kau berikan kesehatan, kemampuan, kemudahan, serta Kau bukakan jalan pikiran sehingga skripsi ini dapat selesai tepat pada waktunya. Terima kasih atas semua proses hidup yang telah engkau berikan selama ini, walaupun itu berat tapi semua itu telah membuat aku lebih kuat, sabar, dan selalu mengingat-Mu. Semoga aku termasuk dalam golongan orang-orang yang berada di sisi-Mu kelak... *AMIN.*
- *• Rasullulah Muhammad SAW* Nabi besarku yang telah menunjukan jalan menuju surga, semoga kita dapat bertemu di surga Allah..AMIN.
- **•** Bapak *tercinta. Yudomo,* sosok seorang ayah yang penyabar dan pekerja keras, yang selalu berusaha untuk memenuhi segala kebutuhan dalam keluarga, kasih sayang nya pada keluarganya, dan bagaimana ia mendidik anak-anaknya. Terima kasih atas segala kasih sayang, pelajaran, dan segala macam yang tidak mungkin untuk dapat kubalas.
- *• Ibu tercinta. Sri Suryaningsih,* wanita paling tegar dan tangguh yang pernah aku temui seumur hidupku, mampu bertahan baik dikeadaan sangat sulit sekalipun, selalu merawat dan mendidik anak-anaknya tanpa kenal lelah,

terima kasih atas segala cinta, kasih sayang dan perhatian yang telah engkau berikan.

- Adek ku, **Dhian Septyaningrum,** dan **Novrianto Nugrah Prabowo,** sosok adek yang selalu menyayangi keluarga, dan selalu membantu ku dalam setiap masalah baik itu masalah keuangan hehehe.., thankz for make this family great, dude!
- *Om-om ku, tante-tante ku, pakde-pakde ku, bude-bude ku, sepupusepupu ku,* terima kasih karena selalu memberikan support dan doa kepada ku
- *Sari Wulandari,* makasih dah jadi orang yg sabar dan terus nyemangati aku supaya aku cepet selese ya.Jangan menyerah menghadapi kangmas mu ini ©
- *Bapak Fathul Wahid* selaku dosen pembimbing dan dekan FTI UII, yang telah membimbing, membantu dan memberikan arahan kepada penuiis. Terima kasih untuk kesabarannya menghadapi saya ya pak, *HIDUP FTI UII!*  $\odot$
- *Bapak Yudi Prayudi* selaku Ketua Jurusan Teknik Informatika UII, serta segenap jajaran dosen pengajar yang telah menambahkan banyak sekali pengetahuan baru pada penuiis. *HIDUP INFORMATIKA UII! ©*

#### **Untuk saudara dan sahabat-sahabatku :**

*BINER'01* we're the greatest people, Ojie, Bombom, Ucup, Sigit, dan seluruh  $\blacksquare$ Kawan BINER yang tak dapat kusebutkan satu persatu disini, terima kasih atas segala kenangan-kenangan yang selama ini telah terukir didalam jiwaku, suka dan duka telah kita lewati bersama, susah dan senang kita rasakan bersama. Persaudaraan kita takkan luntur walau waktu menggerogoti kehidupan kita. Kalian adalah keluarga yang selalu berada disaat aku melewati hidup ini dengan berat, pertalian persaudaraan kita telah terikat dengan darah saudara-saudaraku! Selalu untuk selamanya.."Satu untuk semua, Semua *untuk satu"*

- *Anak2 Kos Nganggrung,* Bang Gaus (semangat S2 nya bang !!!), Mas Eko (mas, server nya mati ya? :p), Ojie & Bang Idris (tetep semangat dab !!!), Bang Boy (Dangdut Forever lah yau ..), Bang Ucok (Fire In The Hole !!!). Terima kasih telah memberikan keceriaan selama ini.
- *Jawa dan keluarga,* terima kasih telah banyak memberi masukan dan support semangat nya (selain support kopi gratis pastinya ©)
- *Tante Prima Aisyah dan keluarga,* terima kasih atas nasehat dan petuah2nya selama ini dan terima kasih juga telah selalu memberikan *MAKAN SIANG GRATISSSS (He3x)*
- *Om Yusuf dan Eyang Gusmin,* terima kasih atas nasehat dan petuah2nya selama ini. Doakan semoga aku bisa jadi apa yang kalian bilang.
- Dan yang terakhir, terima kasih khusus untuk *Komputerku yang telah membuat bangkrut diriku, Handphone cantikku dan Vespa Merah ku (you\*re the best!!),* yang telah menjadi saksi hidupku sebagai seorang anak bangsa...

#### *Fuku Meikidha / Fuku - 01523282*

# **MOTTO**

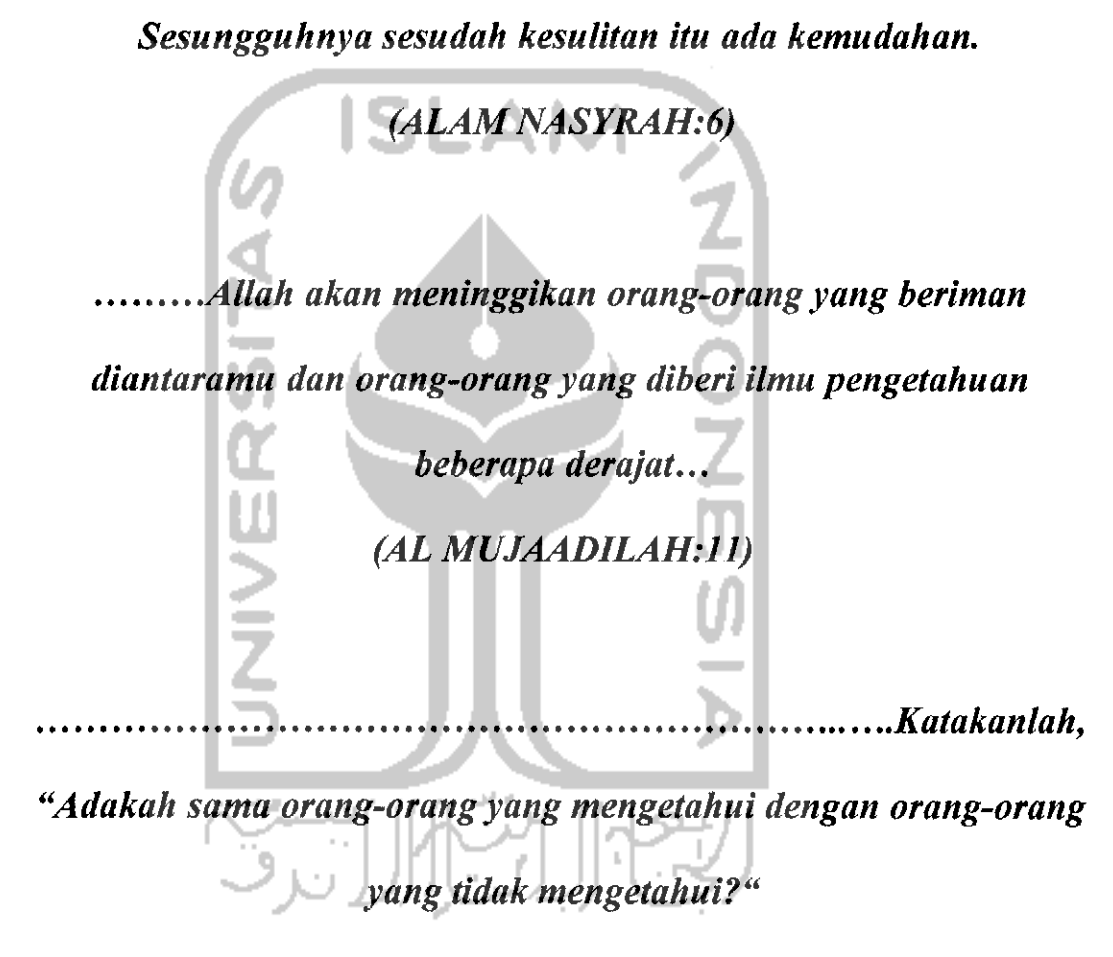

**Sesungguhnya Orang berakallah yang dapat menerima pelajaran.**

**(AZ-ZUMAR;9)**

#### *KATA PENGANTAR*

ي<u>س مرَوْالِيِّ مِنْ الْمَرْسَمَ</u>

**Assalamu'alaikum Wr. Wb.**

**Alhamdulillaahirabbiraalamien,** puji syukur kehadirat Allah SWT, atas Hmpahan hidayah, taufiq, serta inayah-Nya, sehingga tugas akhir dengan judul *"SISTEM INFORMASI MANAJEMEN PENGIRIMAN PAKET BARANG BERBASIS WEB DAN SMS"* ini dapat penyusun selesaikan dengan baik tanpa halangan yang berarti.

Sholawat serta salam semoga senantiasa tercurah atas Nabi Muhammad SAW, para kerabat, sahabat, serta pengikut setianya hingga hari kiamat nanti, Amien.

Sehubungan dengan terselesaikannya penyusunan tugas akhir ini, penyusun mengucapkan banyak terima kasih kepada pihak-pihak yang telah memberikan dukungan baik secara langsung maupun tidak. Dengan penuh rasa syukur penyusun ucapkan terima kasih kepada:

- 1. Bapak Prof. Dr. H. Edy Suandi Hamid, M,Ec, selaku Rektor Universitas Islam Indonesia.
- 2. Bapak Fathul Wahid ST, Msc, selaku Dekan Fakultas Teknologi Industri Universitas Islam Indonesia dan sekaligus Dosen Pembimbing yang telah memberikan bimbingan, petunjuk dan saran dalam penyusunan tugas akhir ini..
- 3. Bapak Yudi Prayudhi, selaku Ketua Jurusan Teknik Informatika.
- 4. Bapak dan Ibu atas bimbingan doa dan kasih sayang yang tidak pernah habis untuk diberikan, dan selalu memberikan dorongan untuk terus maju dalam penyelesaian tugas akhir ini.
- 5. Adik ku, Dhian Septyaningrum dan Novrianto Nugrah Prabowo yang memberiku kasih sayang dan semangat untuk menyelesaikan tugas akhir ini.
- 6. Semua teman-teman seperjuanganku di Teknik Informatika Universitas Islam Indonesia khususnya angkatan 2001.
- 7. Segenap staff pengajar jurusan Teknik Informatika Fakultas Teknologi Industri Universitas Islam Indonesia yang telah banyak memberikan ilmu pengetahuan dan mendidik penyusun selama menjalani pendidikan sehingga dapat menyelesaikan kuliah dengan baik.
- 8. Segenap karyawan dan karyawati perpustakaan Fakultas Teknologi Industri Universitas Islam Indonesia yang telah membantu penuiis dalam menyelesaikan tugas akhir ini.
- 9. Semua pihak yang tidak dapat penyusun disebutkan satu per satu.

Penyusun menyadari akan banyaknya kekurangan dalam penyusunan tugas akhir ini dan untuk itu kritik, saran senantiasa penyusun harapkan.

Harapan penyusun semoga karya yang sederhana ini dapat menjadi sumbangan yang berarti bagi kampus tercinta Fakultas Teknologi Industri Universitas Islam Indonesia Jogjakarta.

## **Wassalaamu**`alaikum Wr. Wb.

 $\bar{\Gamma}$ 

Jogjakarta, Februari 2010

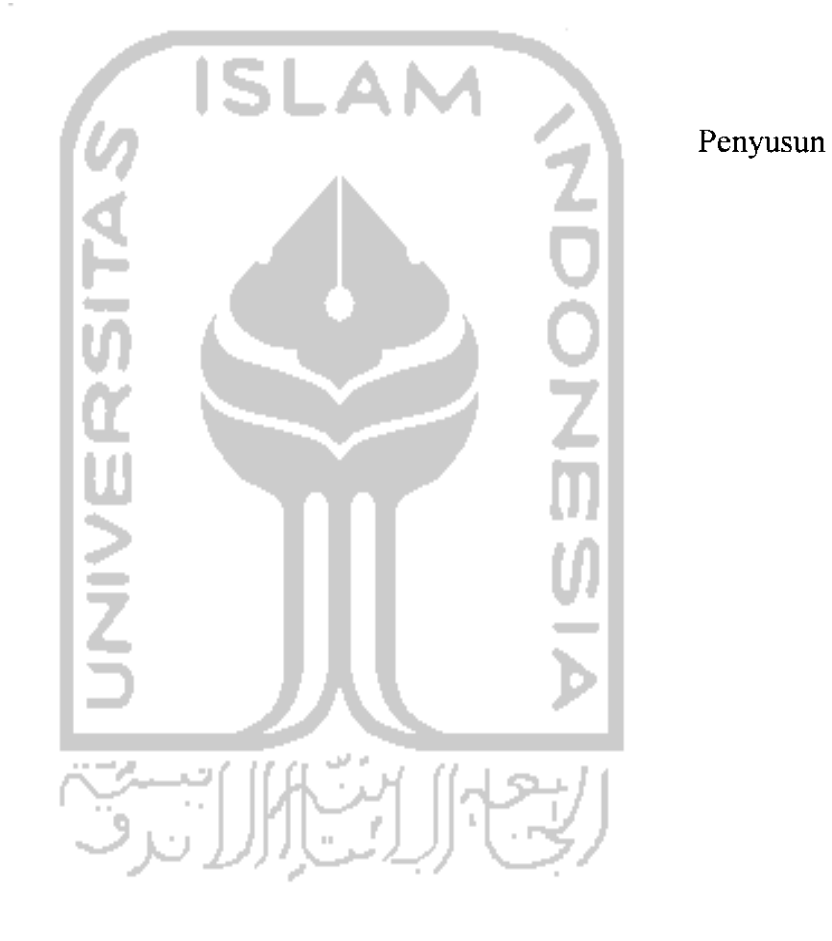

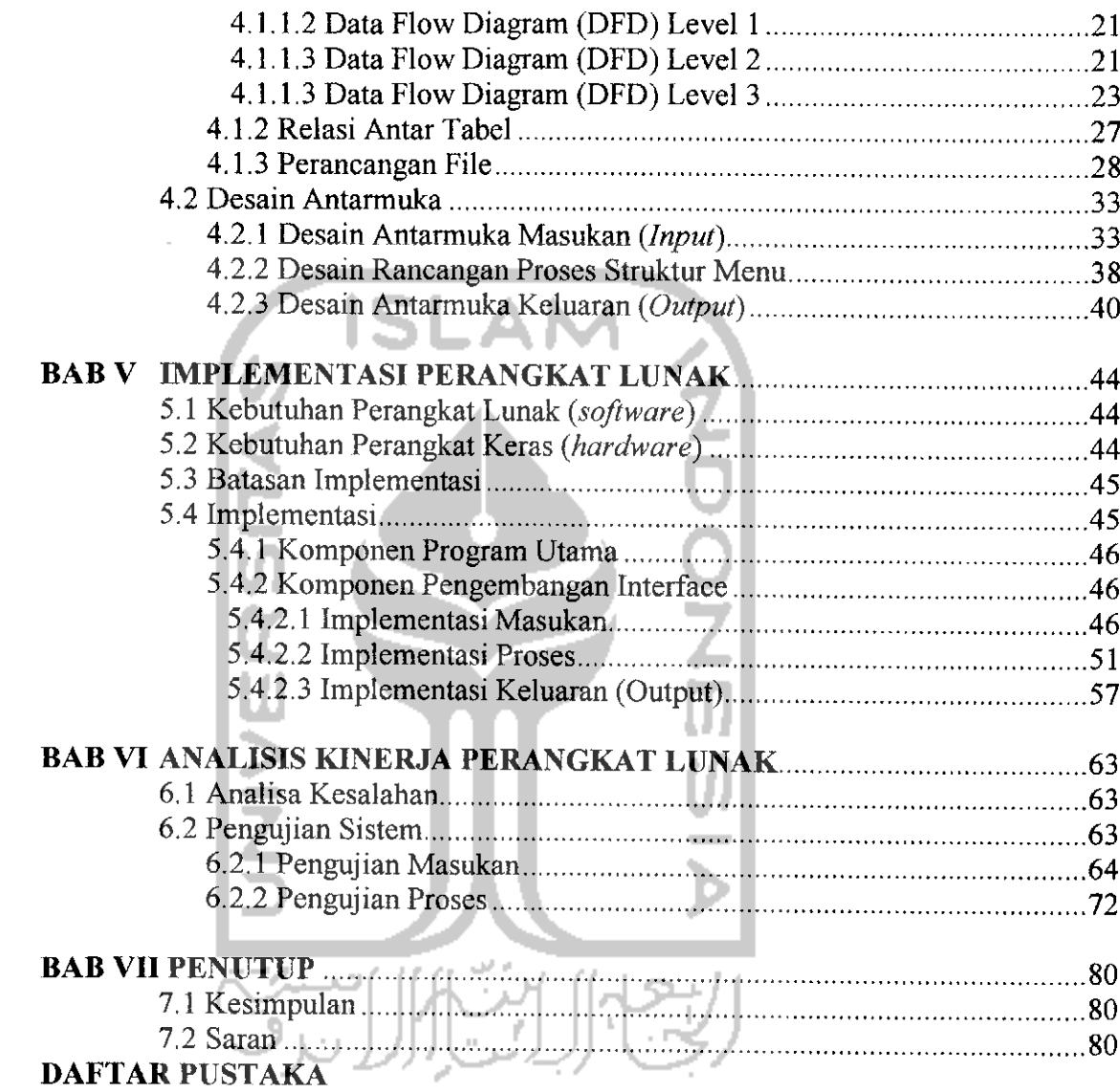

 $\hat{\mathbf{r}}$ 

## *DAFTAR GAMBAR*

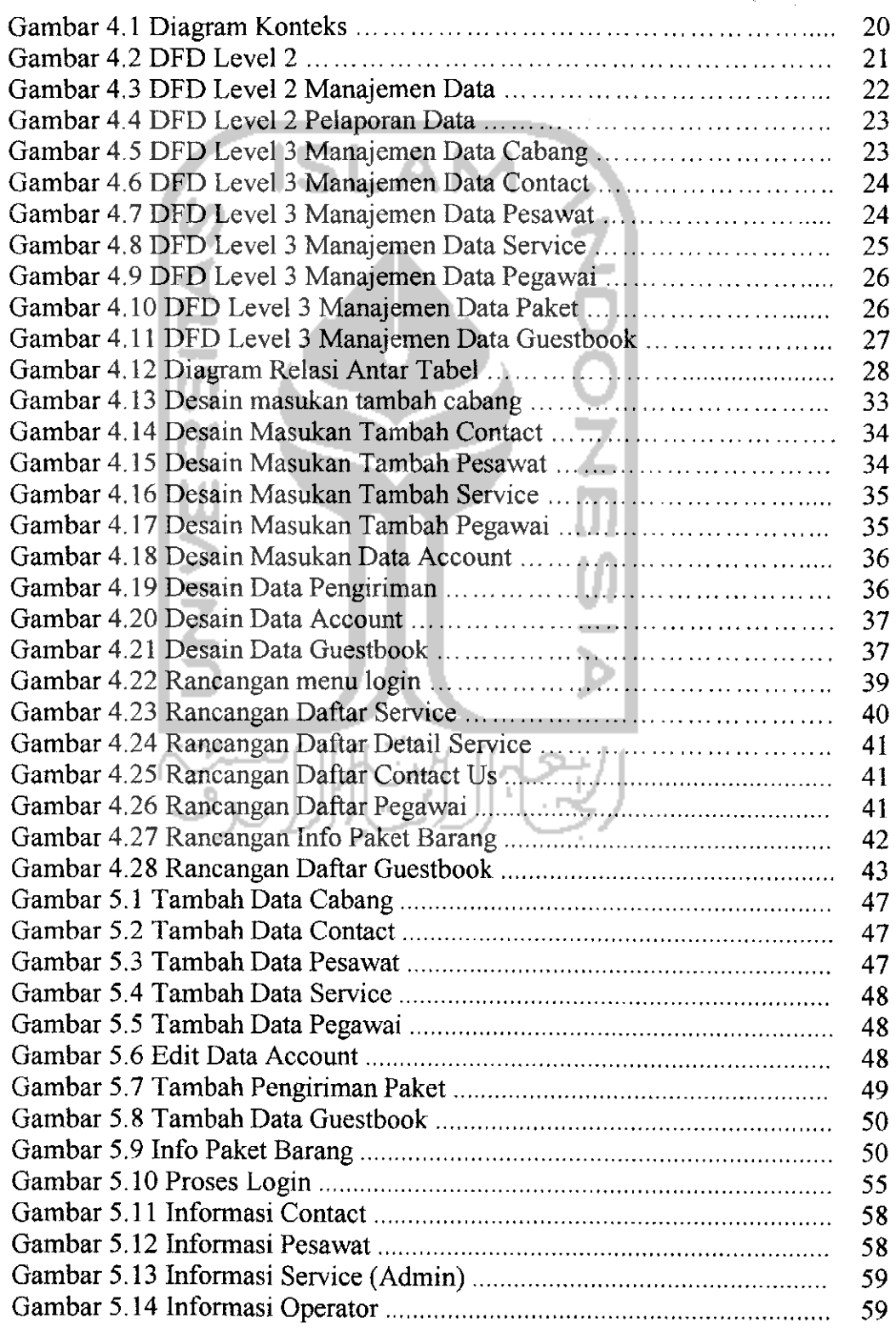

#### *BAB <sup>I</sup>*

## *PENDAHULUAN*

#### *t .1 Latar Belakang Masalah*

Dengan semakin berkembangnya pengetahuan maupun teknologi web, kini internet dapat digunakan oleh semua orang untuk berbagai macam keperluan. Di antaranya adalah sebagai sumber informasi, dimana setiap orang bisa mencari apapun bentuk informasi yang diinginkan. Kini sudah banyak perusahaan yang menggunakan internet sebagai media untuk menawarkan jasa ataupun produk yang dihasilkan.

Untuk menghadapi persaingan yang semakin ketat, maka setiap perusahaan penyedia jasa pengiriman paket memiliki berbagai strategi agar mampu bertahan dan memenangkan persaingan, salah satunya dengan menggabungkan teknologi internet dengan teknologi ponsel sebagai salah satu media alternatif untuk mengatasi permasalahan-permasalahan seputar penyampaian, pencarian, dan mendapatkan suatu informasi karena dengan teknologi tersebut, perusahaan dapat melakukan pemberian informasi secara tepat, cepat dan akurat.

Sulitnya untuk mengetahui kondisi dan lokasi paket yang mereka kirimkan dan sulitnya konsumen yang mempercayakan pengiriman barang untuk mengetahui kondisi dan lokasi keberadaan paket yang mereka kirimkan adalah kesulitan yang dialami oleh perusahaan penyedia jasa pengiriman paket.

 $\mathbf{1}$ 

Semakin pesatnya kemajuan teknologi internet serta semakin banyaknya pengguna ponsel di Indonesia, maka permasalahan di atas dapat teratasi dengan suatu sistem yang mengintegrasikan teknologi internet dan ponsel, sehingga perusahaan penyedia layanan pengiriman paket barang dapat dengan mudah mengolah data paket barang, selain itu operator di setiap kantor dapat memasukkan data pengiriman paket barang yang telah tiba dan juga konsumen dapat mengetahui kondisi dan lokasi keberadaan barang yang dikirimkan hanya dengan memanfaatkan fasilitas SMS pada ponsel.

### *1.2 Perumusan Masalah*

Bagaimana membangun suatu sistem sehingga dapat membantu perusahaan penyedia jasa pengiriman paket barang dalam mengolah data paket barang serta membantu operator di setiap kantor untuk dapat memasukkan data pengiriman paket barang yang telah tiba dan konsumen juga dapat mengetahui kondisi dan lokasi keberadaan barang yang dikirimkan hanya dengan memanfaatkan fasilitas SMS pada ponsel.

## *1.3 Batasan Masalah*

Batasan-batasan masalah pada system ini antara lain:

- 1. Sistem hanya menangani data paket barang pada satu perusahaan saja.
- 2. Penggunaan fasilitas SMS pada ponsel hanya untuk peng-inputan data pengiriman paket barang yang telah tiba oleh setiap operator di setiap kantor, serta untuk mendapatkan informasi lokasi keberadaan barang yang dikirimkan oleh konsumen. **."^'-''"^':"-**

 $\overline{2}$ 

#### *1.4 Tujuan Tugas Akhir*

Membangun suatu perangkat lunak yang dapat membantu operator di setiap kantor untuk dapat meng-inputkan data paket barang yang telah tiba, serta memudahkan konsumen untuk mendapatkan informasi mengenai lokasi keberadaan barang yang mereka kirimkan.

## *1.5 Manfaat Tugas Akhir*

Dengan dilaksanakannya Tugas Akhir ini, diharapkan dapat:

- 1. Memberikan kemudahan bagi operator untuk meng-inputkan data paket barang yang telah tiba, dan memudahkan konsumen untuk mendapatkan informasi mengenai lokasi keberadaan barang yang mereka kirimkan.
- 2. Memudahkan perusahaan penyedia jasa pengiriman paket barang untuk dapat mengolahnya.

### *1.6 Metode Penelitian*

Dalam menyusun laporan dan mengumpulkan data-data yang diperlukan, penuiis menggunakan beberapa metode, yaitu metode pengumpulan data dan pembuatan aplikasi.

## *1.6.1 Pengumpulan Data*

Metode pengumpulan data yang digunakan adalah studi pustaka yang dilakukan dengan cara mengumpulkan, membacadan mempelajari literature yang antara lain berupa buku-buku yang berhubungan dengan objek tugas akhir yang akan dibuat sebagai dasar dalam penelitian,

Selain itu, pengumpulan data juga dilakukan dengan cara mencari informasi langsung ke PT. Suryagita Nusaraya yang penyusun jadikan sebagai bahan stusi kasus untuk Tugas Akhir ini dalam bentuk wawancara dan observasi langsung.

## *1.6.2 Pembuatan Aplikasi*

Dari beberapa data yang terkumpul, kemudian dilakukan analisis, perancangan serta implementasi perangkat lunak dengan tahap-tahap sebagai berikut:

1. Analisi Kebutuhan

Untuk membuat sistem ini, dibutuhkan **domain name, web hosting, software** dan **hardware.** Domain name digunakan sebagai alamat pengaksesan web di intemer dan web hosting digunakan untuk meletakkan software pada web server. Sistem berbasis web ini terdiri dari teks editor dan database, sedangkan hardware terdiri dari seperangkat computer.

### 2. Perancangan

Perancangan merupakan tahap penerjemahan dari keperluan atau data yang telah dianalisis ke dalam bentuk yang mudah dimengerti oleh **user.** Ada tiga atribut yang penting daiam proses perancangan, yaitu struktur data, arsitektur perangkat lunak dan prosedur rinci.

3. Pengkodean

Pada tahap ini, data dan pemecahan yang telah dirancang pada tahap sebelumnya dibuat dalam bentuk kode-kode atau diterjemahkan ke dalam bahasa pemrograman komputer.

4. Pengujian

Tahap ini dilakukan untuk mengetahui kesalahan-kesalahan yang terjadi ketika program dijalankan dengan kondisi yang berbeda-beda, sehingga software yang dibangun nantinya dapat memenuhi tujuan pembuatannya.

5. Implementasi

Implementasi sistem ditampilkan dengan menggunakan PC sebagai **browser.** Data-data sistem disimpan dalam database yang menggunakan MySQL, dan bahasa pemrograman yang digunakan adalah PHP.

## *1.7 Sistematika Penulisan*

Skripsi ini dibagi menjadi tujuh bab, danmasing-masing bab dibagi lagi ke dalam beberapa sub bab. Materi pokok dari masing-masing bab adalah:

Bab I adalah Pendahuluan, yang berisi latar belakang masalah, perumusan masalah, batasan masalah, tujuan Tugas Akhir, manfaat Tugas Akhir, metode penelitian, materi Tugas Akhir dan sistematika penulisan.

Bab II adalah Landasan Teori, yang akan menjelaskan teori-teori yang melandasi penelitian ini, yaitu penjelasan tentang PT. Suryagita Nusaraya selaku perusahaan yang penuiis jadikan bahan studi kasus pada penelitian ini, internet, sistem informasi, database, HTML, PHP, MySQL, serta teori-teori lain yang berhubungan dengan sistem yang akan dibuat.

Bab III adalah Analisis Kebutuhan Perangkat Lunak, yang berisi analisis kebutuhan perangkat lunak yang meliputi metode analisis yang digunakan dan hasil analisis kebutuhan input, output, fungsi, software, hardware serta interface yang diinginkan.

Bab IV adalah Perancangan Perangkat Lunak, yang akan menjelaskan tahapan perancangan yang meliputi metode perancangan sistem, yang meliputi desain sistem informasi, relasi antar tabel dan perancangan file serta desain hasil perancangan.

Bab V adalah Implementasi Perangkat Lunak, yang berisi kebutuhan perangkat lunak dank keras di dalam pengimplementasian sistem, batasan implementasi perangkat lunak yang telah dirancang dan dokumentasinya, sehingga dapat diketahui hasil dari perancangan system yang telah dirancang.

Bab VI adalah Analisis Kinerja Perangkat Lunak, yang berisi dokumen hasil pengujian terhadap perangkat lunak dibandingkan kebenaran dengan kebutuhan perangkat lunak yang dituliskan dalam bagian sebelumnya yang kemudian dianalisis.

Bab VII adalah Penutup, yang merupakan penutup laporan Tugas Akhir ini yang berisi kesimpulan dan saran.

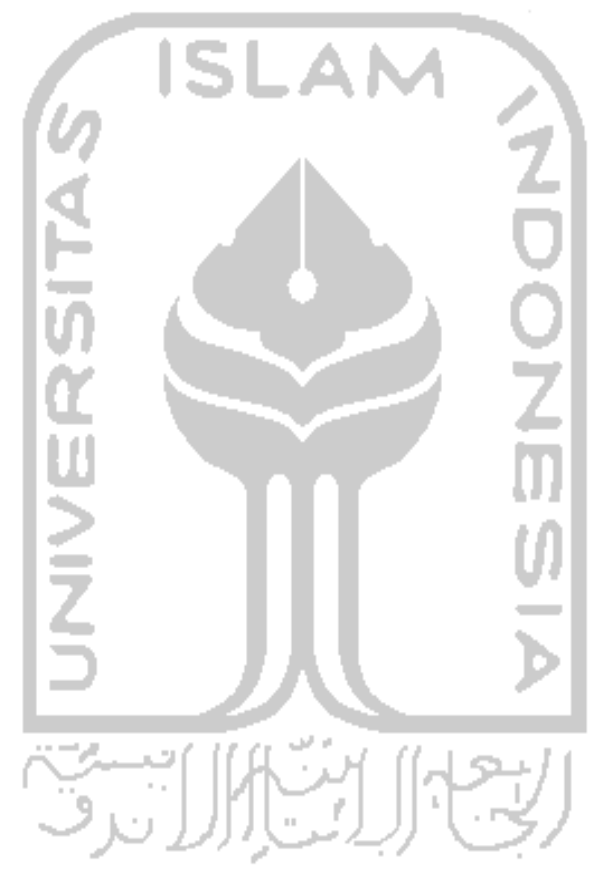

 $\ddot{\phantom{a}}$ 

## BAB II

# LANDASAN TEORI

## *2.1 Tracking*

Tracking, atau bisa disebut sebagai penelusuran atau pencarian jejak biasa dilakukan untuk menelusuri suatu hal yang ingin di-check atau diperiksa kebenarannya. Dalam hal ini, tracking digunakan oleh konsumen untuk mengetahui lokasi keberadaan paket yang mereka kirimkan.

## *2.2 Uandphone*

Tentunya sudah akrab di telinga karena dengan barang ini memudahkan untuk berkomunikasi tanpa memperhitungkan jarak dan waktu, kapan pun dan di mana pun kita dapat berkomunikasi. Salah satu fasilitasnya adalah layanan SMS (Short Messaging Service), yang memudahkan kita untuk mengirimkan pesan berupa teks dari satu Handphone ke handphone lainnya.

#### 2.3 *PHP*

PHP atau dulunya disebut sebagai **Personal Homepage** dan sekarang disebut **Hypertext Preprocessor,** merupakan bahasa **scripting** yang menyatu dengan **HTML** dan bersifat **server side.** Dengan adanya scripting ini membuat suatu halaman web tidak bersifat statis, namun menjadi dinamis dengan mengintegrasikannya ke dalam HTML. Dinamis di sini berarti PHP dapat membentuk suatu permintaaan berdasarkan permintaan. Server side di sini

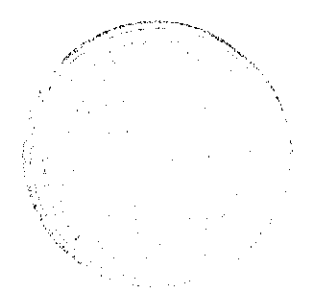

maksudnya adalah server akan menjalankan sepenuhnya semua sintaks yang diberikan, sedangkan yang dikirimkan ke **browser** hanya hasilnya saja.

Model kerja PHP pada prinsipnya sama dengan model kerja HTML. Hanya saja ketika berkas PHP yang diminta oleh **client** didapatkan oleh **web server,** isinya dikirim kemesin PHP dan mesin inilah yang kemudian memproses dan memberikan hasilnya (berupa kode HTML) ke **web server.** Selanjutnya **web server** akan meyampaikan ke **client.**

Adapun keunggulan PHP antara lain:

- 1. Tidak ada proses **compiling** atau **linking.**
- **2.** Bersifat **Cross Platform,** sehingga dapat berjalan dalam **web server** dan system operasi yang berbeda-beda.
- 3. Dapat memanfaatkan sumber-sumber aplikasi yang dimiliki oleh server, misalnya koneksi ke database.
- 4. Script tidak dapat "dilihat" HTML sehingga kerahasiaan kode dapat dilindungi.
- 5. PHP bersifat free atau gratis.
- 6. PHP merupakan bahasa pemrograman bersifat Object Oriented Programming (Pemrograman Berorientasi Objek).

## *2.4 Short Messaging Service (SMS)*

SMS memberikan fasilitas bagi pengguna untuk mengirim pesan sampai dengan 169 karakter alfanumerik. Dengan meningkatnya penggunaan handphone, terutama dengan masuknya anak-anak dalam pasar handphone ini, penggunaan SMS menjadi meningkat, karena SMS merupakan sebuah cara yang ideal dan murah untuk menukar pesan dengan teman-teman. Sisi lain yang lebih serius, SMS juga sangat cocok untuk layanan yang menyangkut pemberian informasi bagi para pengguna handphone, misalnya mengenai harga saham, cuaca, notifikasi e-mail, dan sebagainya. Perusahaan juga dapat menggunakan SMS agar dapat tetap berhubungan dengan personel untuk mengirim pesan penting, menerima laporan progress atau informasi lokasi.

2.5 *SQL*

SQL **(Structured Query Language)** merupakan bahasa standar untuk memanipulasi dan memperoleh data dari sebuah database relational. Pernyataanpernyataan SQL digunakan untuk melakukan beberapa tugas seperti update data pada database, atau menampilkan data dari database.

SQL adalah bahasa non prosedural, yang dimaksud dengan bahasa non prosedural adalah SQL menjelaskan bagaimana data ditampilkan, dihapus atau dimasukkan dan bukan menjalankan prosedur pemrograman atau menampilkan data. Setiap software database mempunyai sintaks yang berbeda beda, namun pada prinsipnya mempunyai arti dan fungsi yang sama. Perintah-perintah tersebut antara lain : "Select", "Update", "Delete", "Create", dan "Drop" yang dapat digunakan untuk mengerjakan hampir semua kebutuhan untuk memanipulasi sebuah database. SQL dapat melakukan hal hal berikut:

- a. Memodifikasi struktur **database.** /
- b. Mengganti setting sistem **security.**
- c. Menambah wewenang user pada database atau tabel.
- d. Menampilkan informasi dari **database.**

## *BAB III*

## *ANALISIS KEBUTUHAN PERANGKAT LUNAK*

#### *3.1 Metode Analisis*

Definisi metode analisis secara terminologis adalah suatu cara untuk mempelajari sesuatu degan cara menguraikan bagian bagiannya. Analisis bertujuan untuk mendapatkan pemahaman secara menyeluruh tentang sistem dengan mendapatkan dan menganalisis data-data yang diperiukan untuk kepentingan sistem yang akan dikembangkan sebagai persiapan menuju ketahap perancangan sistem,

Analisis sistem menggunakan metode analisis yang beralir data, lengkap dengan alat dan teknik yang dibutuhkan dalam pengembangan sistem sehingga analisis ini menghasilkan sistem yang strukturnya dapat didefinisikan dengan baik.

# *3.2 Hasil Analisis*

Berdasarkan hasil analisis, maka dapat diketahui beberapa kebutuhan berupa kebutuhan masukan system, kebutuhan keluaran system, kebutuhan **interface.**

Sistem ini dirancang dan dibangun untuk memudahkan proses komunikasi, koordinasi dan pelaporan antar kantor cabang, sehingga proses penyampaian informasi dan pengambilan keputusan dapat dapat berjalan dengan efektif dan efisien. Selain itu, akan memudahkan bagi konsumen untuk mengetahui lokasi

ke kantor cabang asal pengiriman pakel barang, dan digunakan oleh konsumen untuk mengetahui lokasi paket barang yang mereka kirimkan. Semuanya dengan memanfaatkan fasilitas SMS pada handphone.

#### *Masukan Sistem (Input)*

Data **input** yang diperiukan untuk sistem perangkat lunak yang dibuat adalah semua data yang nantinya akan diolah pada halaman web. Adapun kebutuhan data **input** dari sistem ini secara garis besar adalah:

## *1. Admin*

Kebutuhan masukan sistem admin antara lain: a. Data Cabang b. Data Contact c. Data Pesawat d. Data Service e. Data Pegawai f. Data Account

*2. Operator*

Kebutuhan masukan sistem operator antara lain:

- a. Data Pengiriman Paket
- b. Data Account
- 3. *User*

Kebutuhan masukan sistem user antara Iain:

- a. Data Guestbook
- b. Data Paket Barang (sistem SMS)

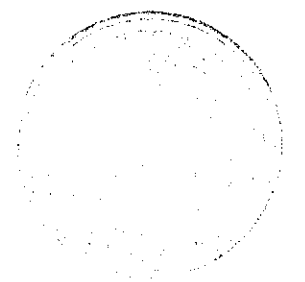

## Proses

 $\overline{\phantom{a}}$ 

Perangkat lunak ini memiliki beberapa proses yang diperiukan untuk memenuhi tujuan dibuatnya sistem ini. Proses-proses tersebut adalah:

## 1. Proses Manajemen Data

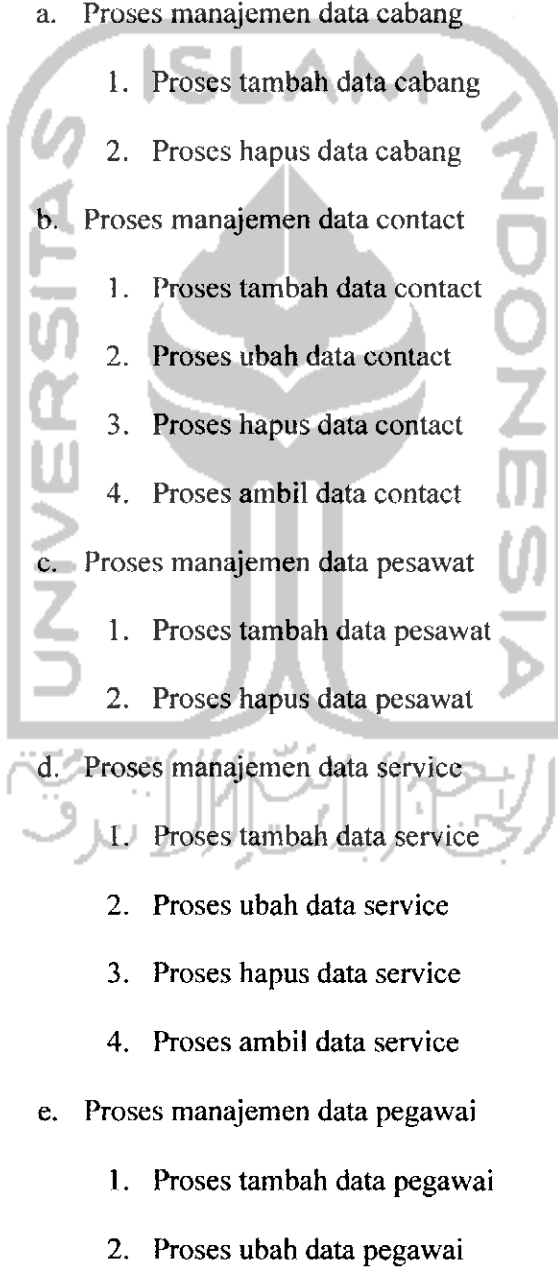

15

 $\hat{\phantom{a}}$ 

- 3. Proses hapus data pegawai
- 4. Proses login pegawai
- 5. Proses account setting pegawai
- f. Proses manajemen data paket
- 1. Proses tambah data paket 2. Proses ubah data paket 3. Proses hapus data paket 4. Proses penerimaan sms data paket g. Proses manajemen guestbook 1. Proses tambah data guestbook 2. Proses hapus data guestbook *2. Proses Pelaporan Data* a. Proses lihat data Cabang b. Proses lihat data Contact c. Proses lihat data Pesawat d. Proses lihat data Service e. Proses lihat data Pegawai
	- f. Proses lihat data Paket
	- g. Proses lihat data Guestbook

#### *Keluaran Sistem (Output)*

Data **output** yang dihasilkan dari perangkat lunak yang dirancang adalah sebuah sistem yang lebih menekankan pada proses penyampaian informasi, komunikasi dan pelaporan data. Selain itu, sistem ini dapat menampilkan semua informasi sesuai dengan data masukan **(input).** Berikut adalah hasil keluaran **(output)** sistem dari tiap-tiap pengguna, antara lain:

*1. Admin*

Keluaran sistem admin adalah:

- a. Informasi Cabang b. Informasi Contact c. Informasi Pesawat d. Informasi Service e. Informasi Operator f. Informasi Account g. Informasi Paket *2. Operator* Keluaran sistem operator adalah: a. Informasi Pengiriman b. Informasi Account *3. User* Keluaran sistem user adalah: a. Informasi Cabang b. Informasi Contact c. Informasi Pesawat d. Informasi Service e. Informasi Guestbook
	- f. Informasi Pengiriman (sistem SMS)

## *BAB IV*

## *Perancangan Perangkat Lunak*

#### *4.1 Metode Perancangan Sistem*

Berdasarkan data-data yang telah didapatkan dan dilakukan analisa terhadap data-data tersebut, maka tahapan selanjumya adalah melakukan perancangan sistem dengan cara mendokumentasikan perancangan sistem data. Perancangan sistem data ini meliputi diagram arus **(Data Flow Diagram),** dan perancangan **database.**

#### *4.1.1 Masukan Sistem (Input)*

Masukan sistem adalah suatu proses penambahan data yang kemudian akan diolah oleh sistem, sehingga dapat mengeluarkan output yang sesuai dengan kcinginan dari user. Input pada sistem yang akan dibuat adalah sebagai berikut:

#### a. *Admin*

Pada admin, masukan sistem adalah seperti di bawah ini:

- 1. Data Cabang
- 2. Data Contact
- 3. Data Pesawat
- 4. Data Service
- 5. Data Pegawai
- 6. Data Account

#### *b. Operator*

Pada operator, masukan sistem adalah sebagai berikut:

1. Data Pengiriman

2. Data Account

#### 2. User

Pada user, masukan sistem adalah sebagai berikut:

- 1. Data Guestbook
- 2. Data Paket Barang

## *4.1.1 Diagram Arus Data (Data Flow Diagram)*

Perancangan ini dimulai dari bentuk yang paling global, yaitu diagram konteks, yang kemudian diagram ini diturunkan sampai bentuk yang paling detail. Diagram konteks ini membutuhkan analisa terlebih dahulu terhadap sistem tersebut, antara lain apa saja yang dibutuhkan sistem dan tujuan informasi yang dihasilkan sistem. Setelah berhasil mendeskripsikan data dan informasi yang harus dihasilkan, lalu digambarkan sebuah diagram yang menggambarkan aliran data dari sistem tersebut.

#### *4.1.1.1 Diagram Konteks*

Diagram konteks untuk sistem ini dapat digambarkan pada gambar 4.1.

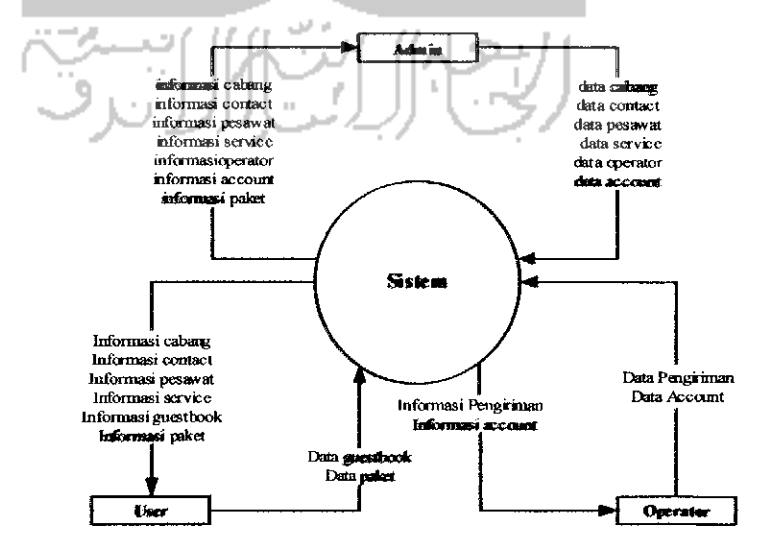

*Gambar* 4.1. Diagram Konteks

Pada sistem ini terdapat tiga tipe pengguna, yaitu Administrator, Operator, dan User. Setiap pengguna memiliki tugas, wewenang, dan tanggung jawab yang berbeda-beda, sehingga sistem akan bckerja sesuai dengan yang menggunakannya.

#### *4.1.1.2 Data Flow Diagram (DFD) Level 1*

Setelah dibuat diagram konteks dari sistem yang akan dibuat, maka diagram konteks tersebut diturunkan menjadi bentuk yang lebih detil, yaitu Data Flow Diagram (DFD) Level 1, scperti pada gambar 4.2.

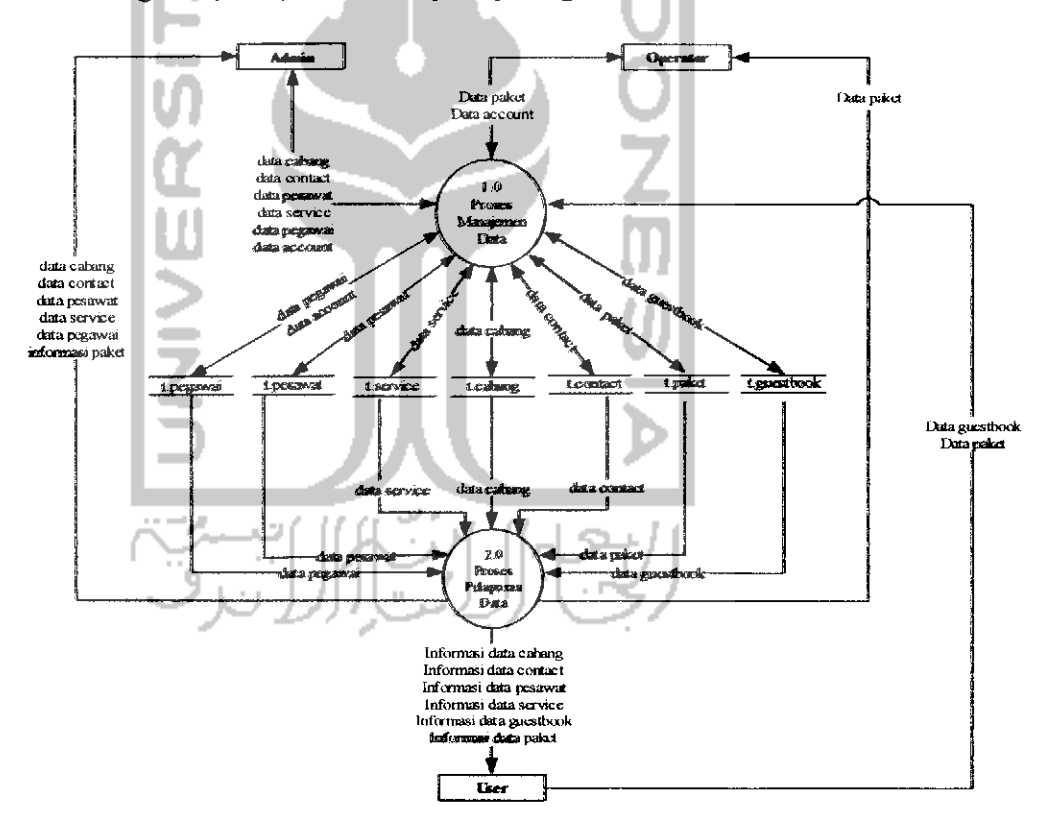

*Gambar 4.2.* DFD Level 1

#### *4.1,2.3 Data Flow Diagram (DFD) Level 2*

Setelah dibuat DFD Level 1 dari sistem yang akan dibuat, maka perancangan akan dilanjutkan ke dalam perancangan yang lebih detil, yaitu DFD

Level 2. Hal ini disebabkan perancangan pada DFD Level 1 masih sangat luas, sehingga perlu diperjelas pada tiap proses yang terjadi pada tiap pengguna yang terlibat.

#### *a. DFD Level 2 Manajemen Data*

Proses manajemen data ini akan mengolah data-data yang berada di setiap cabangnya, seperti terlihat pada gambar 4.3.

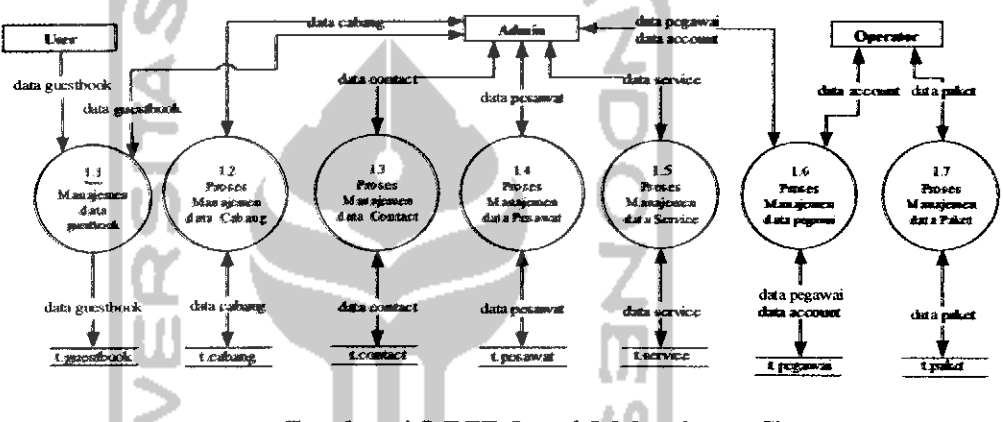

*Gambar,* 4.3 DFD Level 2 Manajemen Data

## *b. DFD Level 2 Pelaporan Data*

Pada DFD level ini, maka akan terlihat data yang sudah diolah atau yang telah di-inputkan, edit maupun hapus. Bagi user yang menginginkan info tentang paket barang yang dikirimnya pun dapat melihat melalui sistem SMS dg menggunakan format tertentu yang sudah ditentukan dari pihak perusahaan pengirim barang. Hal ini dapat dilihat pada gambar 4.4.

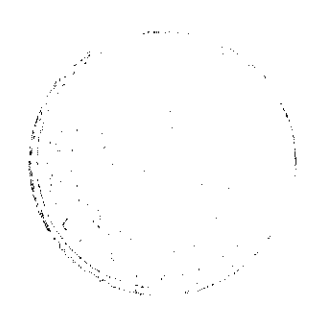

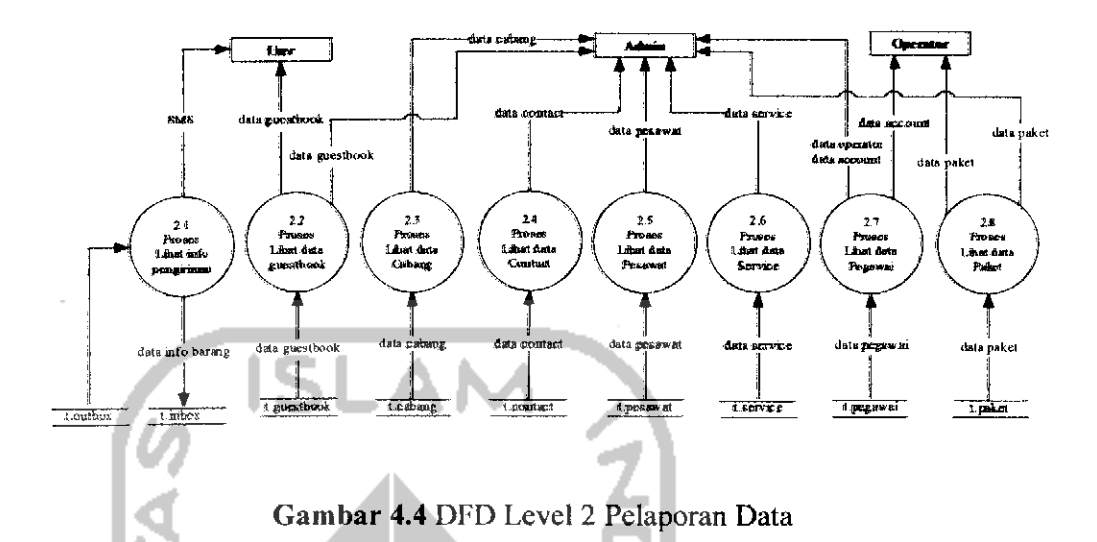

#### *4.1.1.3 Data Flow Diagram (DFD) Level 3*

DFD Level 3 dirancang apabila perancangan DFD Level 2 masih terlalu luas, sehingga DFD Level 3 harus dirancang. Pada sistem ini, DFD Level 3 hanya dimiliki pada proses manajemen data cabang, contact, pesawat, service, pegawai dan paket.

## *a. DFD Level 3 Manajemen Data Cabang*

Pada proses DFD level ini, admin dapat meng-inputkan dan menghapus data cabang, seperti terlihat pada gambar 4.5.

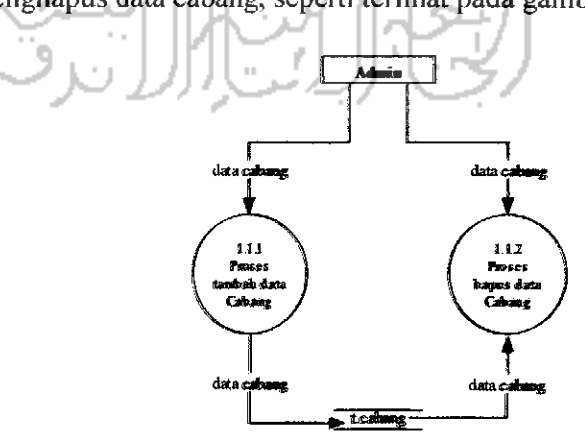

*Gambar 4.5* DFD Level 3 Manajemen Data Cabang

#### *b. DFD Level 3 Manajemen Data Contact*

Pada DFD level ini, terjadi proses di mana Admin dapat menambah, menghapus, bahkan mengahapus data contact yang ada, seperti terlihat pada gambar 4.6,

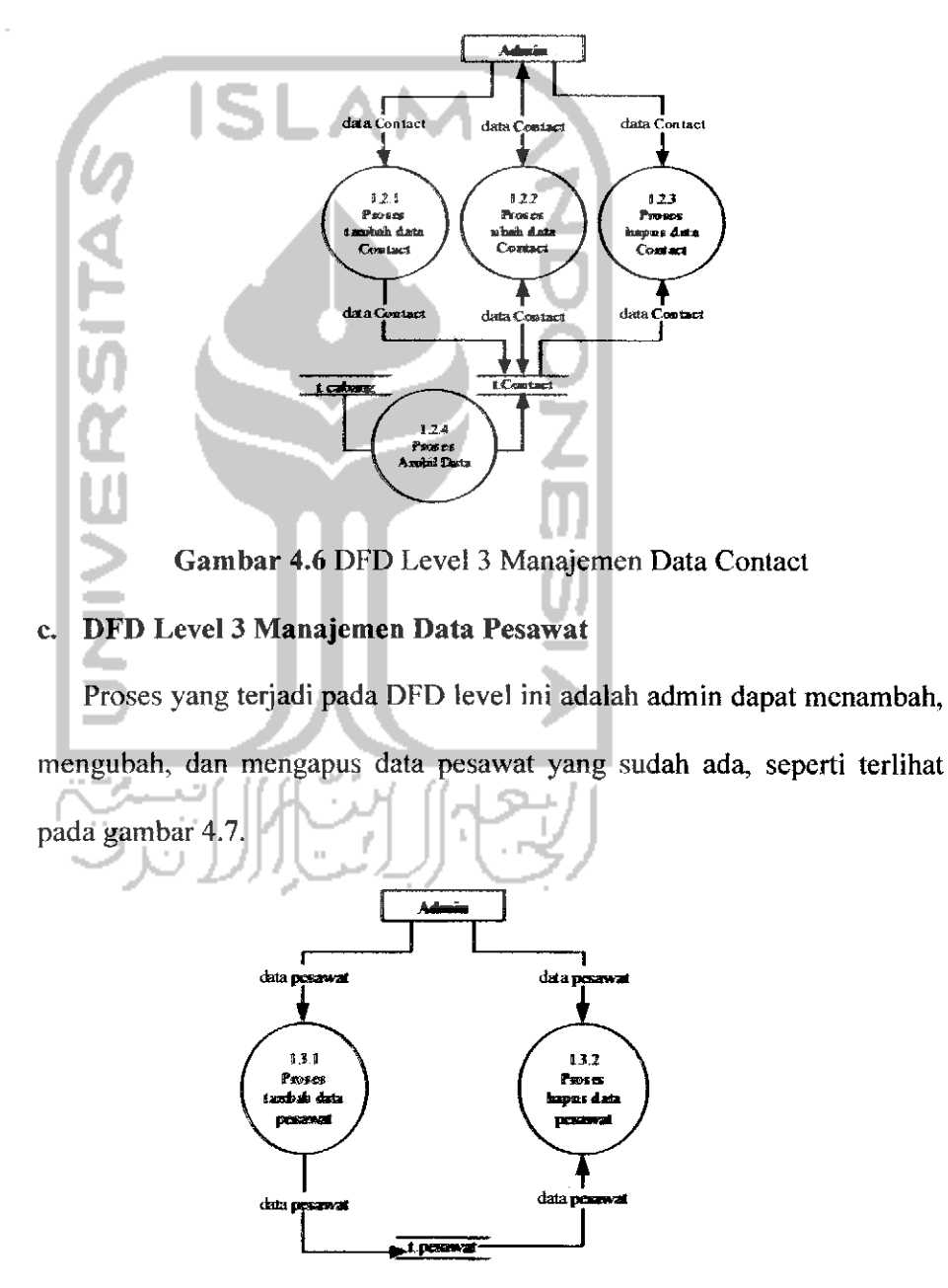

*Gambar 4.7* DFD Level 3 Manajemen Data Pesawat

#### *d. DFD Level 3 Manajemen Data Service*

Di level ini, admin dapat menambah, mengubah, ataupun menghapus data service yang sudah ada, seperti terlihat pada gambar 4.8.

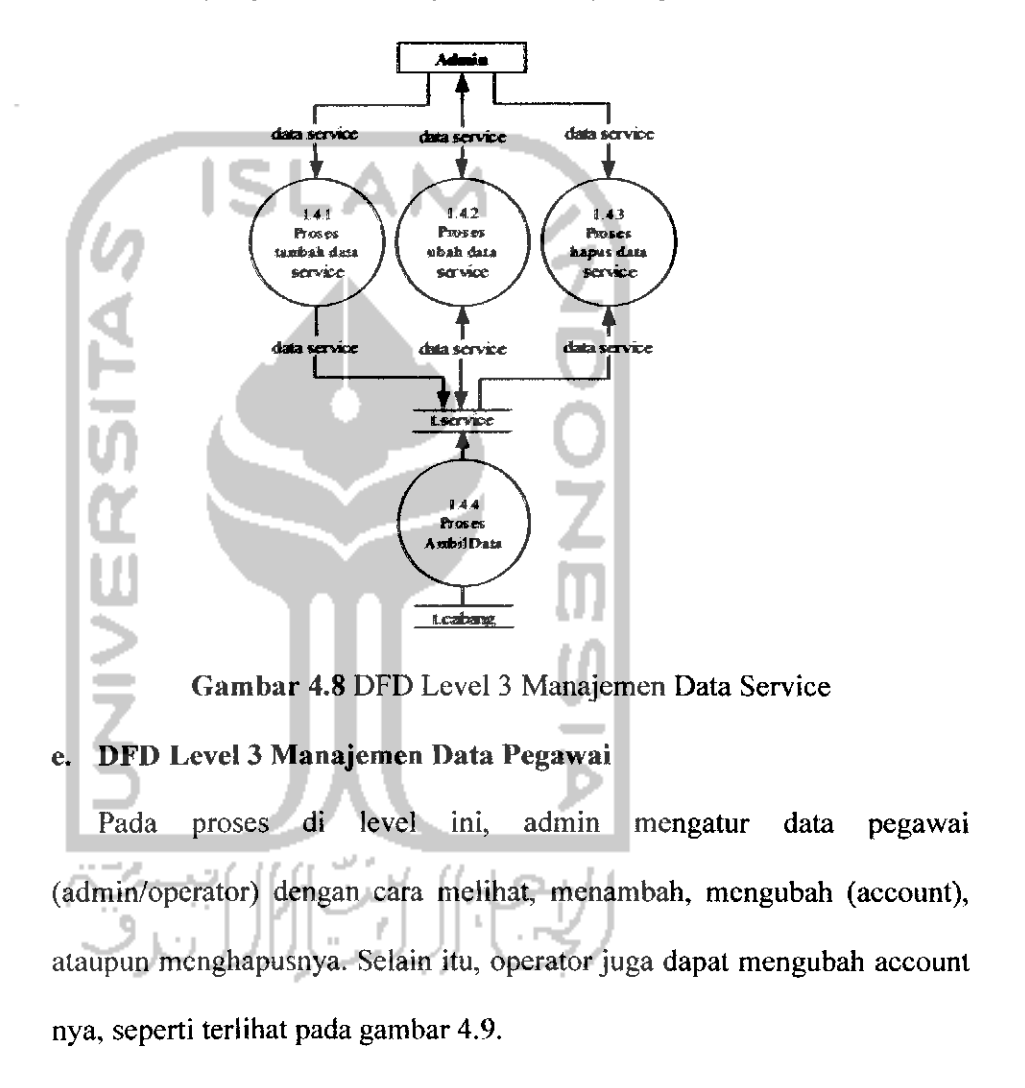

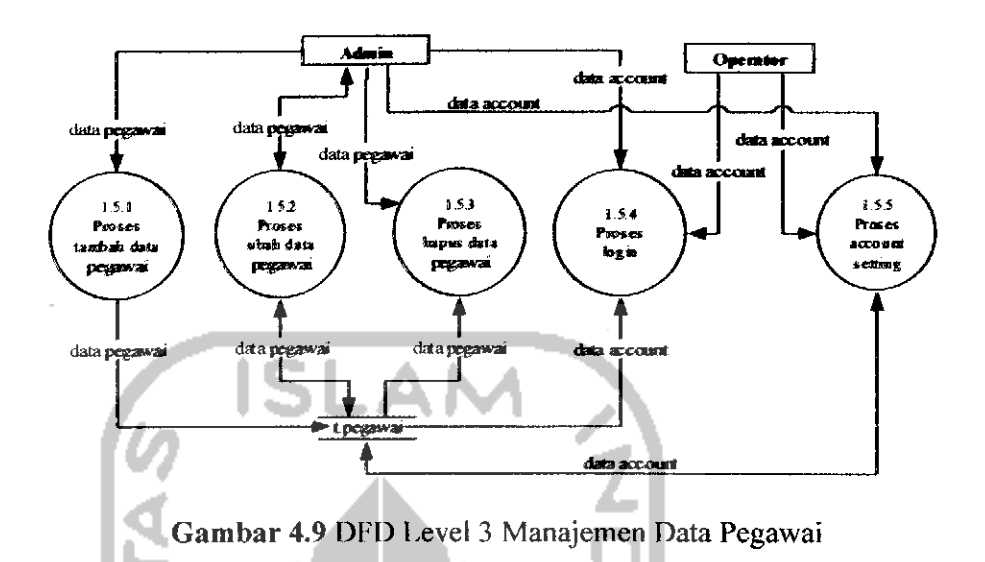

## *f. DFD Level 3 Manajemen Data Paket*

Pada DFD level ini, terjadi proses di mana operator dapat menambah,

mengubah, maupun menghapus data paket yang ada, seperti terlihat pada

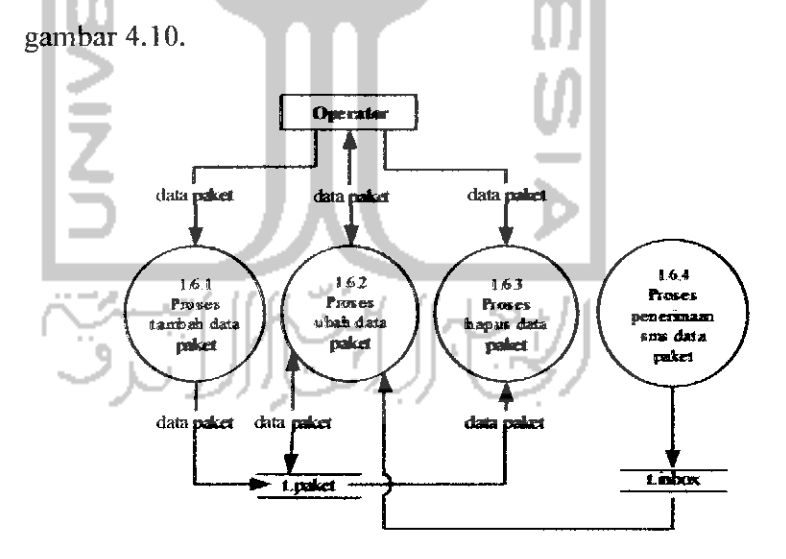

*Gambar 4.10* DFD Level 3 Manajemen Data Paket

## *g. DFD Level 3 Manajemen Data Guestbook*

Di sini, admin dapat membaca serta mengahapus data guestbook yang ada, dan pengguna dapat mengisikan data pada guestbook, seperti terlihat pada gambar 4.11.

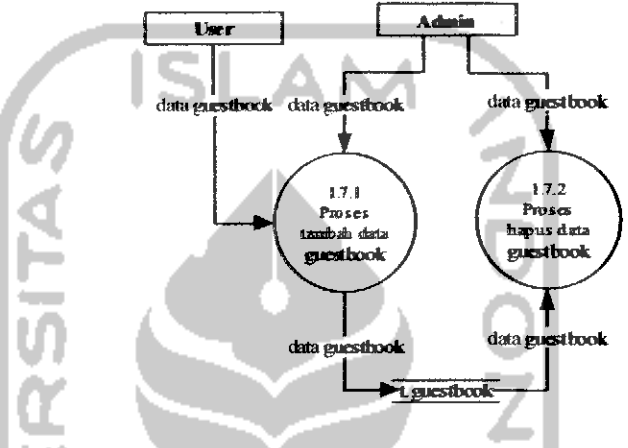

Ш *Gambar 4.11* DFD Level 3 Manajemen Data Guestbook

> J. J.

## *4.1.2 Relasi Antar Tabel*

Relasi antar tabel yang dirancang untuk sistem ini adalah seperti yang

terlihat pada gambar 4.12 berikut ini

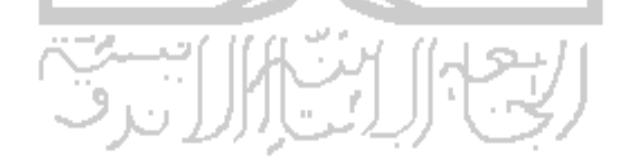

 $\ddot{\phantom{1}}$
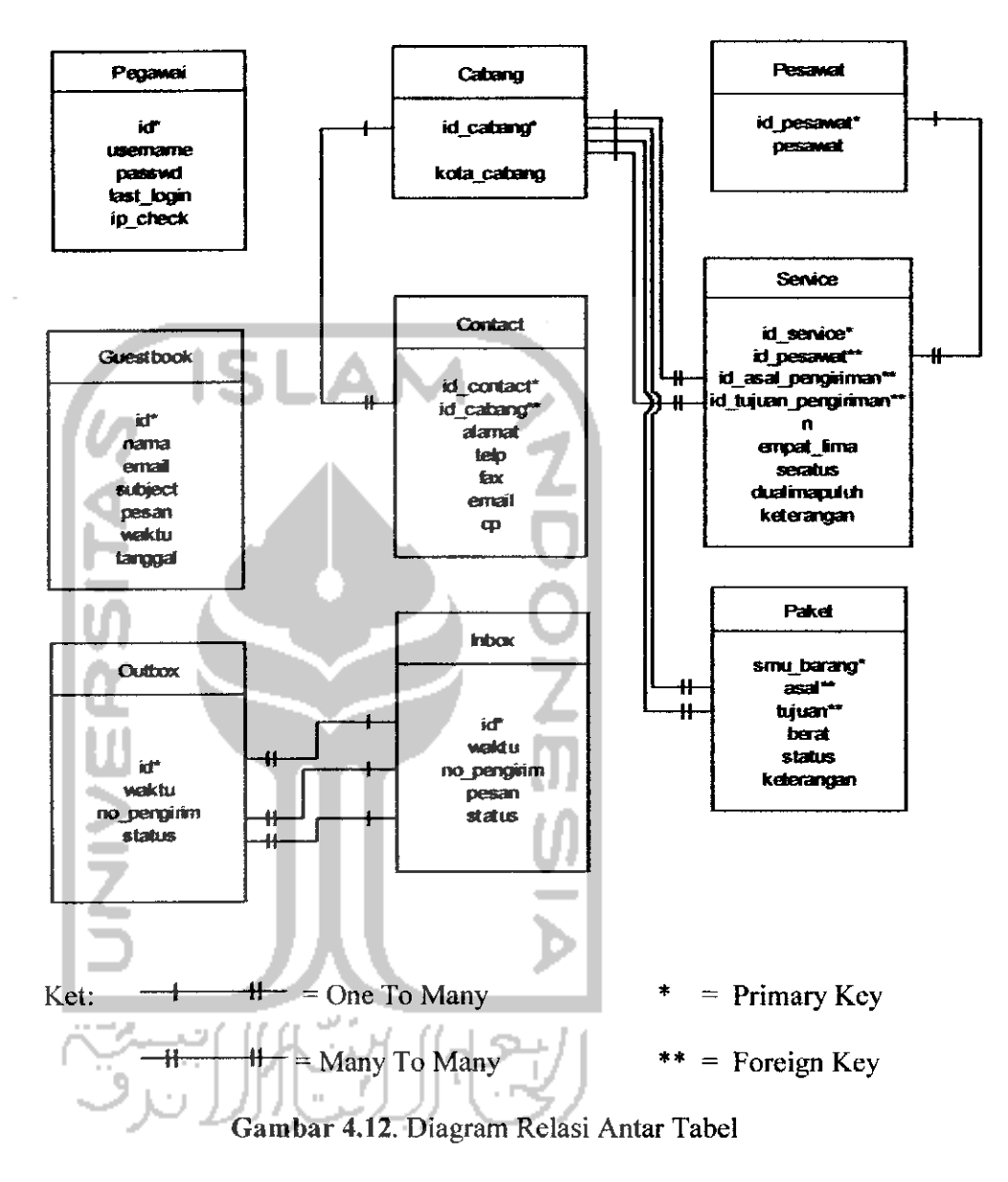

#### *4.1.3 Perancangan File*

File adalah sekumpuian **record** sejenis yang mempunyai panjang elemen dan data *field* yang sama, namun berbeda-beda data value-nya. Perancangan file disesuaikan dengan kebutuhan dan jenis data yang akan digunakan baik dalam dialog input maupun dalam sistemnya.

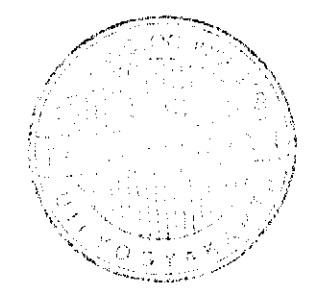

Pada perancangan file sistem ini, dibutuhkan 7 tabel **database** yang saling berhubungan satu sama lain, yaitu antara lain:

### *a. Tabel Cabang*

Tabel cabang digunakan untuk menyimpan data kota cabang dari perusahaan yang bersangkutan, dalam hal ini PT. Suryagita Nusaraya, sehingga data tersebut dapat diolah dan diakses oleh admin pada saat dibutuhkan. Perancangan tabel data cabang dapat dilihat pada tabel 4.1 berikut *mi.*

*Tabel 4.a* Cabang

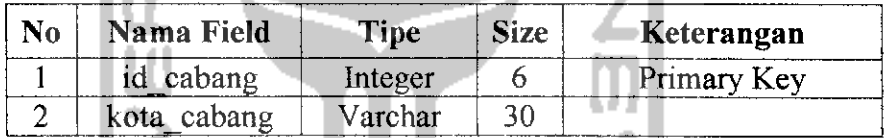

# *b. Tabel Contact*

Tabel contact ini digunakan untuk menyimpan data contact person dari tiap-tiap kantor cabang, yang hanya dapat diinputkan dan diakses oleh admin saja, sedangkan user hanya dapat melihat tampilan jadinya saja. Perancangan tabel contact dapat dilihat pada tabel 4.2 berikut ini.

#### *Tabel 4.b.* Contact

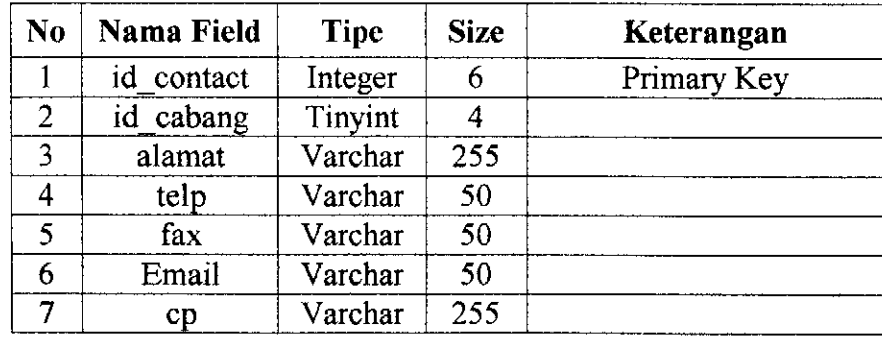

#### *e. Tabel Pesawat*

Tabel ini menyimpan data-data pesawat (maskapai penerbangan) yang ada, yang nantinya data tersebut dapat diolah dan diakses. Perancangan tabel pesawat ini dapat dilihat pada tabel 4.5 berikut ini.

*Tabel 4.e.* Pesawat

| N <sub>0</sub> | Nama Field | <b>Tipe</b> | <b>Size</b> | Keterangan  |
|----------------|------------|-------------|-------------|-------------|
|                | id pesawat | Integer     |             | Primary Key |
|                | pesawat    | Varchar     |             |             |

 $\alpha$ 

# *f. Tabel Service*

Tabel ini menyimpan data-data mengenai kota asal pengiriman dan tujuan pengiriman dari maskapai yang bersangkutan. Perancangan tabel service ini dapat dilihat pada tabel 4.6 berikut ini.

# *Tabel 4.f.* Service

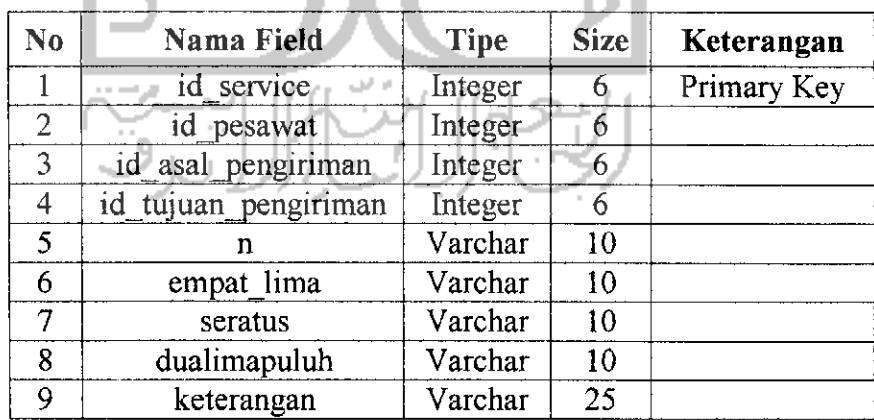

# g. *Tabel Paket*

Tabel ini menyimpan data-data pengiriman paket barang dari kota asal ke kota tujuan, serta memberi tahu apakah barang tersebut sudah sampai atau belum. Perancangan tabel paket ini dapat dilihat pada tabel 4.7 berikut ini.

*Tabel 4.g.* Paket

| No | Nama Field | <b>Tipe</b> | <b>Size</b> | Keterangan  |
|----|------------|-------------|-------------|-------------|
|    | smu barang | Integer     | 10          | Primary Key |
|    | asal       | Integer     |             |             |
|    | tujuan     | Integer     |             |             |
|    | status     | Boolean     |             |             |
|    | keterangan | Varchar     | 50          |             |

## *h. Tabel Inbox*

Tabel ini menyimpan data-data sms yang dikirimkan oleh user untuk mengetahui keberadaan paket barang mereka. Perancangan tabel paket ini dapat dilihat pada tabel 4.8 berikut ini.

*Tabel 4.h.* Inbox

| N <sub>0</sub> | <b>Nama Field</b> | <b>Tipe</b> | <b>Size</b>    | Keterangan  |
|----------------|-------------------|-------------|----------------|-------------|
|                | id                | Integer     |                | Primary Key |
|                | waktu             | datetime    |                |             |
|                | no pengirim       | Varchar     |                |             |
|                | Pesan             | Varchar     | 255            |             |
|                | status            | Enum        | $\mathbf{0}$ . |             |
|                |                   |             |                |             |

*i.* Tabel Outbox

Tabel ini menyimpan data-data sms yang dikirimkan oleh user untuk mengetahui keberadaan paket barang mereka. Perancangan tabel paket ini dapat dilihat pada tabel 4.9 berikut ini.

#### *Tabel 4.i.* Outbox

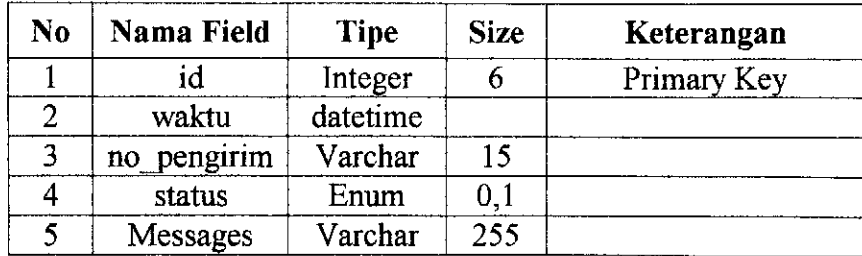

#### *4.2 Desain Antarmuka*

Sistem yang akan dibangun ini memiliki 3 **interface** yang utama, yaitu User, Operator, dan Admin. Antarmuka **(interface)** yang diinginkan dan diharapkan untuk sistem ini antarmuka yang berbasis GUI (Graphical User Interface). Untuk itu diperiukan suatu antarmuka yang dapat dipahami oleh user dengan tingkat kemampuan pengguna komputer.

Tampilan sistem ini dirancang agar pengguna dapat menggunakan dengan mudah tanpa harus bingung untuk melakukan aktivitas di dalam sistem ini. Selain itu, sistem ini dibuat dengan menggunakan Bahasa Indonesia, sehingga pengguna dapat dengan mudah menggunakannya.

#### *4.2.1 Desain Antarmuka Masukan (Input)*

Rancangan desain antarmuka masukan sistem ini dirancang berdasarkan tiap-tiap level pengguna, karena tiap lcvelnya memiliki hak dan wewenang yang berbeda terhadap pengolahan data. Berikut adalah desain antarmuka masukan sistem untuk tiap-tiap level pengguna.

*a. Admin*

Desain antarmuka masukan sistem untuk admin adalah sebagai berikut;

#### *1. Desain masukan Tambah Cabang*

Menu tambah cabang digunakan untuk menambah nama kota cabang baru yang belum ada, seperti terlihat pada gambar 4.13.

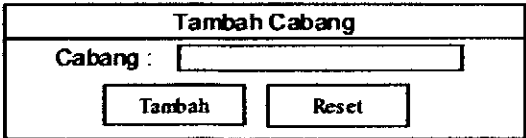

*Gambar 4.13.* Desain masukan tambah cabang

# *2. Desain masukan Tambah Contact*

 $\overline{\phantom{a}}$ 

Menu tambah contact ini digunakan untuk menginputkan data-data contact person yang ada di masing-masing cabang, seperti terlihat pada gambar 4.14.

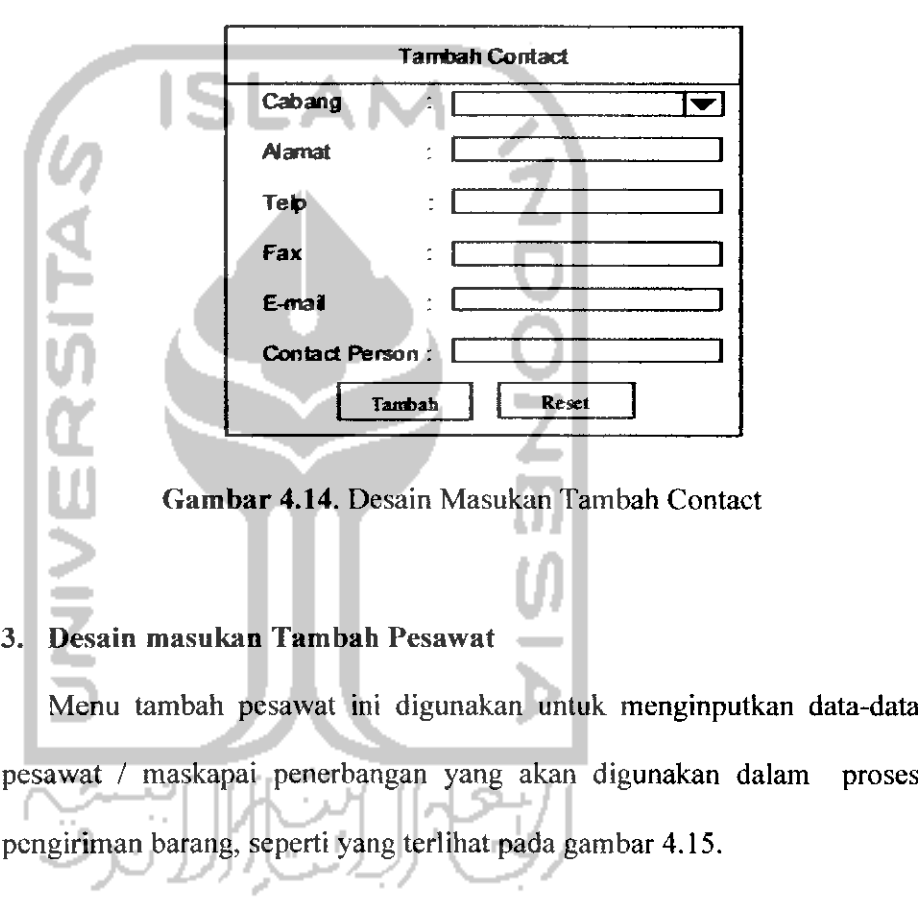

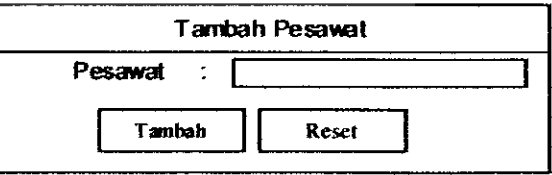

*Gambar 4.15.* Desain Masukan Tambah Pesawat

 $\hat{\textbf{r}}$ 

# *4. Desain masukan Tambah Service*

Menu tambah service ini digunakan untuk melakukan pcnginputan data-data yang berhubungan dengan pengiriman barang, seperti terlihat pada gambar 4.16.

÷.

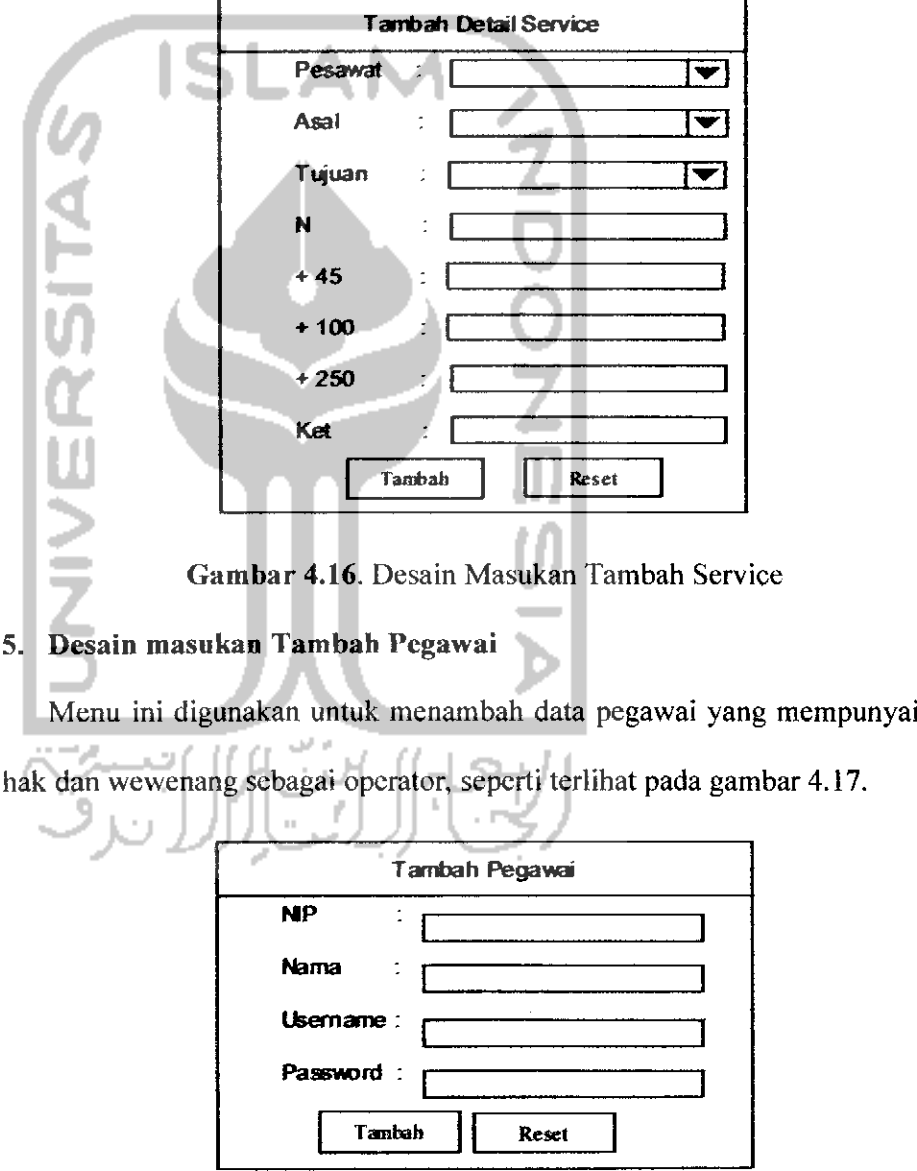

*Gambar 4.17.* Desain Masukan Tambah Pegawai

 $\hat{\mathbf{r}}$ 

#### *6. Desain masukan Data Account*

Menu ini digunakan untuk merubah data diri, seperti terlihat pada gambar 4.18.

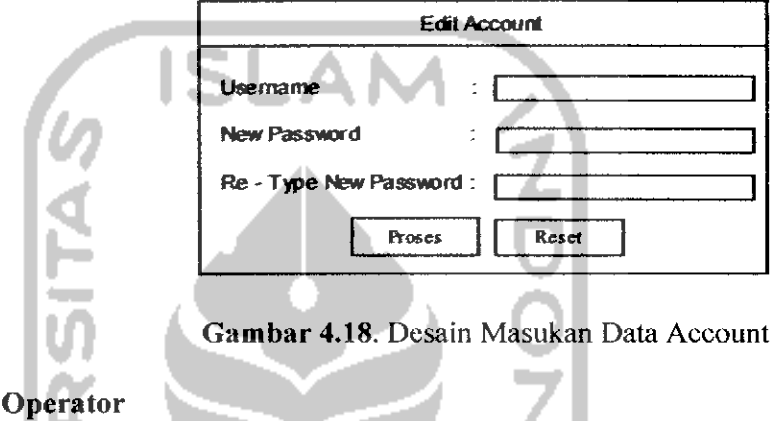

Desain antarmuka masukan sistem untuk operator adalah sebagai berikut:

# *1. Desain masukan Data Pengiriman*

*b. Operator*

Menu ini digunakan untuk menyimpan data pengiriman barang dari tempat asal pengiriman kc tempat tujuan pengiriman, seperti terlihat pada

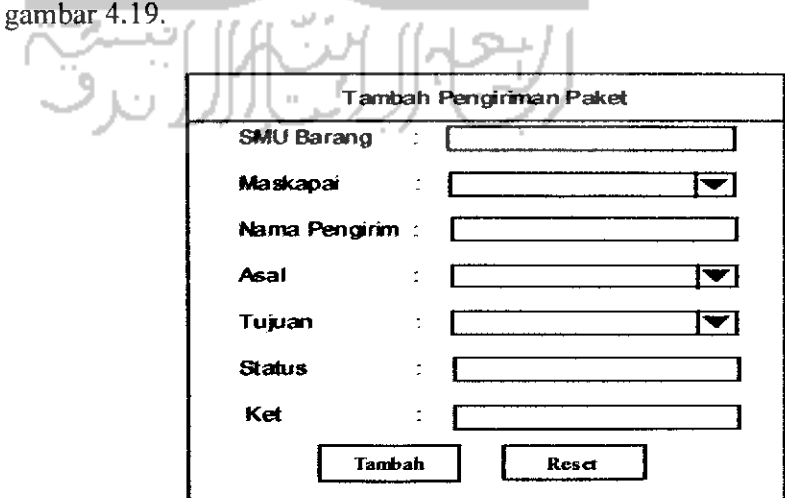

*Gambar 4.19.* Data Pengiriman

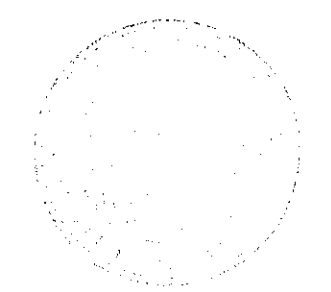

### *2. Desain masukan Account*

Menu ini digunakan untuk mengubah data diri, seperti terlihat pada gambar 4.20.

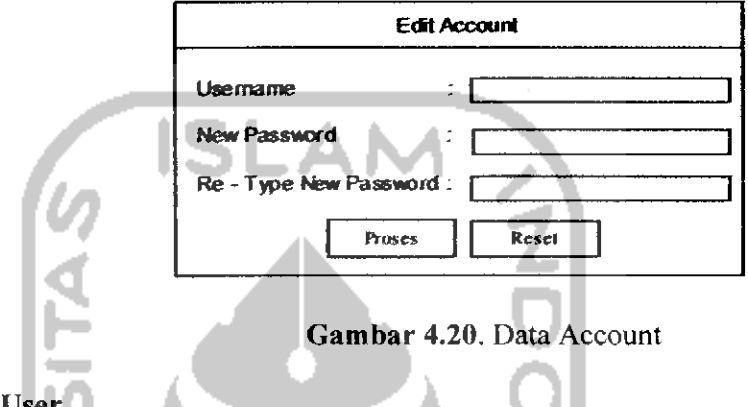

# *c. User*

Desain antarmuka masukan sistem untuk user adalah sebagai berikut:

# *1. Desain masukan Guestbook*

Menu ini digunakan untuk menyimpan data mengenai komentar dari

user yang menggunakan sistem, seperti terlihat pada gambar 4.21.

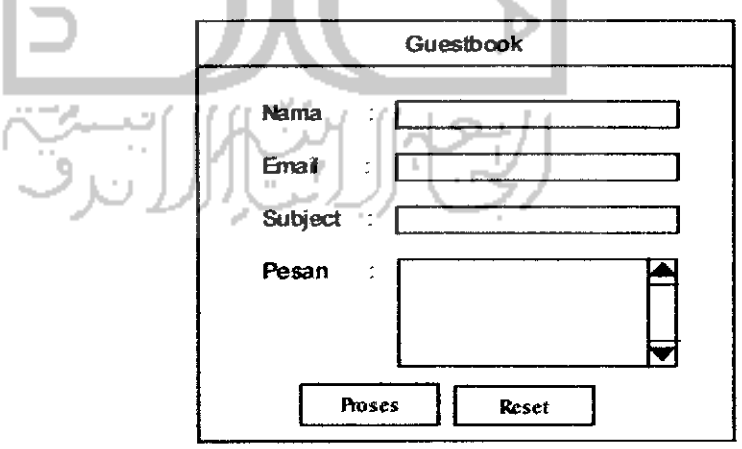

*Gambar 4.21.* Data Guestbook

 $\ddot{\phantom{1}}$ 

#### *4.2.2 Desain Rancangan Proses Struktur Menu*

Perancangan proses merupakan suatu hal yang sangat penting di dalam perancangan suatu sistem, karena kebutuhan proses merupakan jembatan antara kebutuhan masukan sistem dan kebutuhan keluaran sistem. Berikut ini perancangan proses struktur menu untuk tiap level pengguna.

#### *a. Admin*

Perancangan proses untuk level admin adalah sebagai berikut.

#### *1. Proses ubah dan hapus data*

Proses modifikasi data seperti ubah dan hapus data pada level admin terdapat pada menu berikut ini:

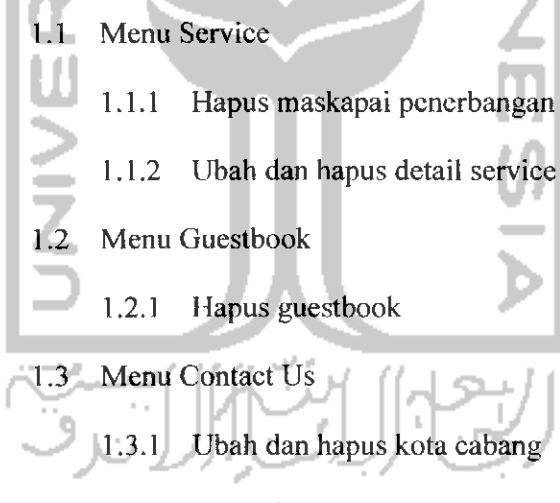

- 1.4 Menu Pegawai
	- 1.4.1 Ubah dan hapus pegawai

#### *2. Proses Login dan Veriflkasi Password*

Proses **login** dan **verifikasi** password digunakan pengguna untuk dapat memasuki sistem. Hanya pengguna yang memiliki login id dan password yang dapat memasuki sistem. Berikut ini adalah rancangan tampilan menu login seperti terlihat pada gambar 4.22 di bawah ini.

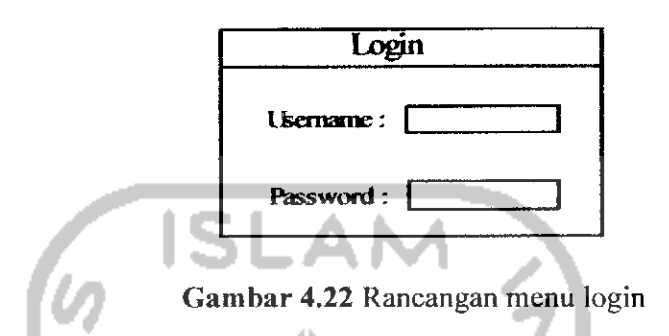

### *b. Operator*

Perancangan proses untuk level operator adalah sebagai berikut.

*1. Proses ubah data*

Proses modifikasi data seperti ubah data pada level operator tcrdapat

pada menu berikut ini:

- 1.1 Menu account setting
	- 1.1.1 Ubah data account
- *2. Proses Login dan Verifikasi Password*

Proses **login** dan **verifikasi** password digunakan pengguna untuk dapat memasuki sistem. Hanya pengguna yang memiliki login id dan password yang bisa masuk ke dalam sistem ini. Berikut ini adalah rancangan tampilan menu login seperti terlihat pada gambar 4.22.

*c. User*

Perancangan proses untuk level user adalah sebagai berikut.

#### 2. *Daftar Contact* Us

Menu daftar contact us berfungsi untuk melihat data kantor cabang yang ada, seperti yang terlihat pada gambar 4.25 di bawah ini.

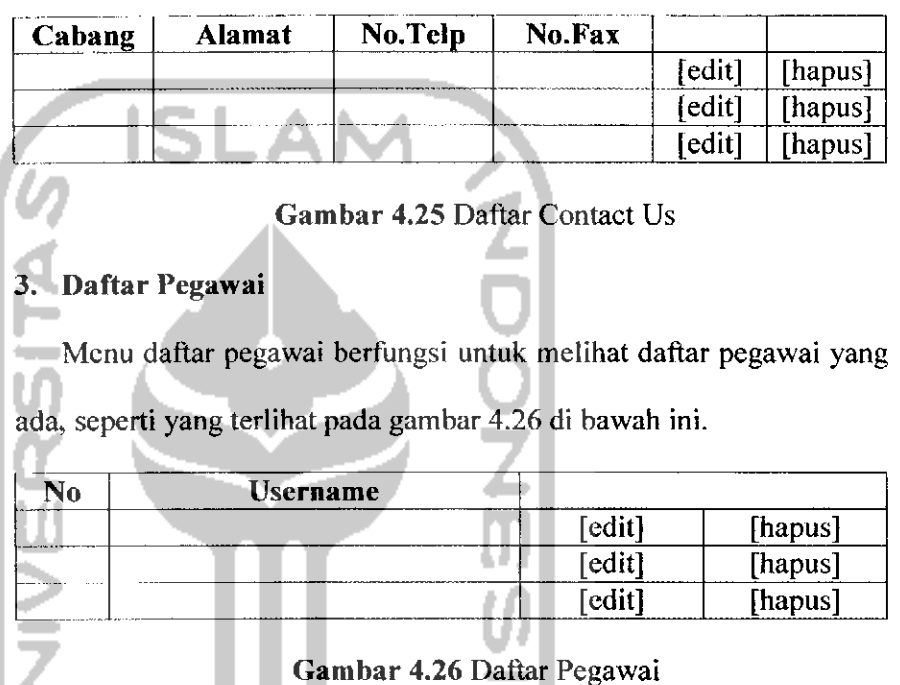

#### *b. Operator*

Perancangan keluaran untuk level operator adalah sebagai berikut.

# 1. Daftar Service

Menu daftar Service berfungsi untuk melihat data maskapai penerbangan, tetapi tanpa adanya kolom hapus seperti pada admin. Gambar terlihat pada gambar 4.23.

#### *2. Contact Us*

Menu daftar Contact Us berfungsi untuk melihat data kantor cabang yang ada, tetapi tanpa adanya kolom edit dan hapus seperti pada admin. Gambar terlihat pada gambar 4.25.

# *3. Paket Barang*

c. *User*

Menu daftar Info Paket Barang Via SMS ini berfungsi untuk melihat data barang yang yang sudah di-inputkan atau update data nya, seperti terlihat pada gambar 4.27.

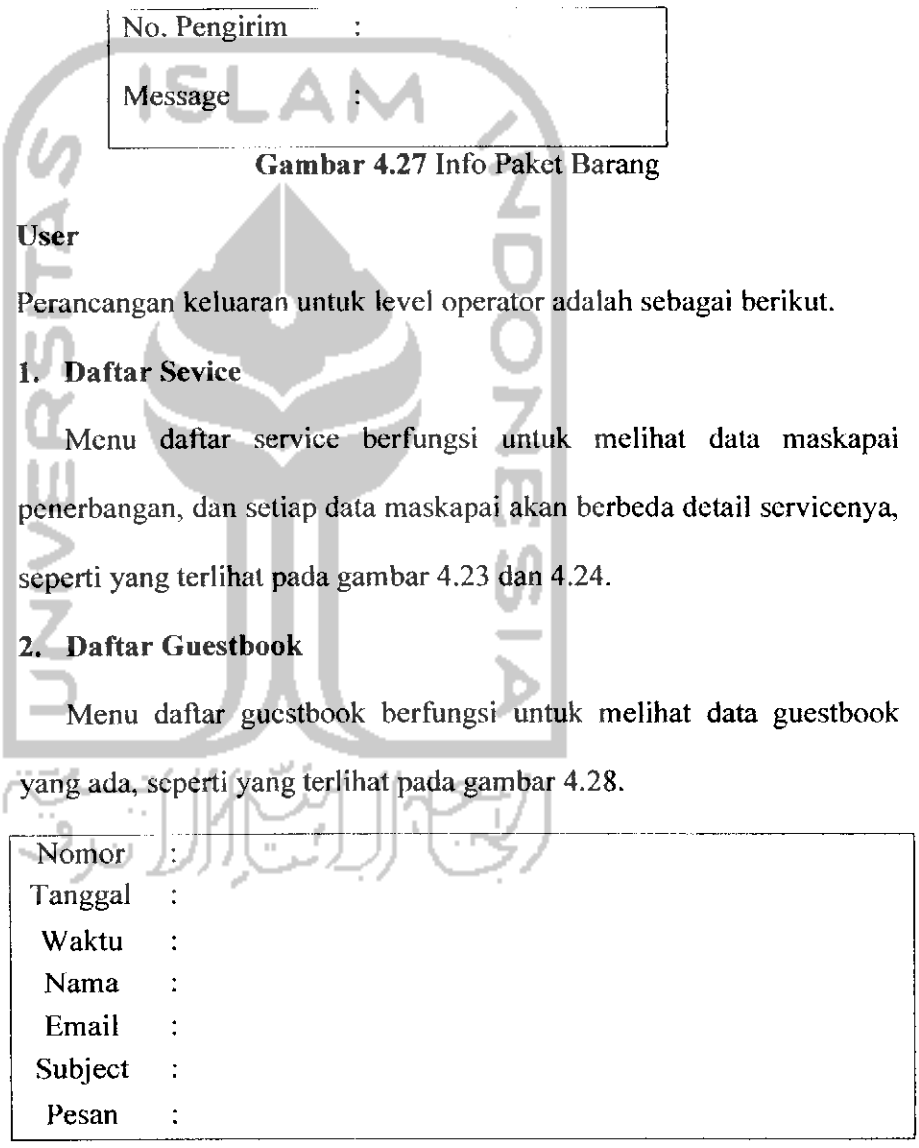

# *Gambar 4.28* Daftar Guestbook

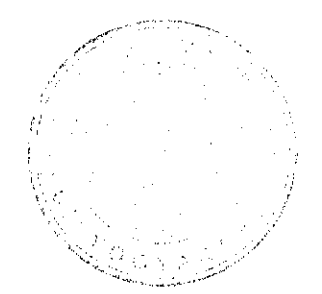

# BAB <sup>V</sup>

## IMPLEMENTASI PERANGKAT LUNAK

Pada tahap implementasi ini, sistem yang telah dirancang pada keadaan yang sebenarnya ini, dapat memastikan apakah program tadi dapat mencapai tujuan yang diinginkan dengan lebih efisien, sehingga selanjutnya dapat diketahui apakah program tadi perlu diperbaiki lagi atau tidak.

## *5.1 Kebutuhan Perangkat Lunak* **(software)**

Kebutuhan perangkat lunak untuk pengembangan dan implementasi sistem ini adalah:

- 1. Web server yang digunakan adalah Apache 2 Triad 1.5.2.
- 2. Database server yang digunakan adalah MySQL.
- 3. Sistem operasi yang digunakan dalam mengimplementasikan perangkat lunak sistem ini adalah Microsoft Windows XP Service Pack 2.
- 4. Bahasa pemrograman yang digunakan adalah PHP.
- 5. Pembuatan interface sistem ini adalah menggunakan Adobe Photoshop dan SmartDraw.
- 6. Editor yang digunakan dalam pengimplcmentasian sistem ini adalah Macromedia Dreamweaver.

#### *5.2 Kebutuhan Perangkat Keras (hardware)*

Selain didukung oleh perangkat lunak di atas, maka juga diperiukan adanya perangkat keras yang mendukung, agar sistem yang dibuat dapat berjalan lancer, antara lain:

- 1. **Processor** AMD Sempron 2500+
- **2. Memory** 256 MB
- 3. **Graphic Card \2% MB**
- 4. **Harddisk 40 GB**
- **5. Keyboard** dan **Mouse**
- 6. Handphone

### *5.3 Batasan Implementasi*

Dalam pengimplementasiannya, sistem ini memiliki batasan-batasan dalam penerapannya. Batasan-batasan tersebut antara lain:

- 1. Untuk dapat menggunakan sistem, pengguna (admin dan operator) harus melakukan login terlebih dahulu
- 2. Sistem didesain untuk penggunaan multiuser, yang terdiri dari beberapa level, sehingga tiap-tiap user memiliki hak dan wewenang yang berbeda satu dengan yang lainnya
- 3. Sistem ini hanya digunakan oleh PT. Suryagita Nusaraya cabang Yogyakarta saja.
- 4. Dalam pengambilan paket, konsumen mengambil barang kiriman di kantor cabang di kotanya, bukan barang yang dikirimkan ke konsumen.

#### *5.4 Implementasi*

Pada pengembangan interface sistem ini, terdapat kriteria-kriteria yang mendukung, yang dapat membantu menghasilkan interface yang **user friendly.** Kriteria-kriteria tersebut antara lain adalah dari segi kemudahan dalam

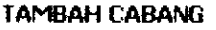

 $Cabang :  $\lceil$$ 

Tambah I Reset j

*Gambar* 5.1 Tambah Data Cabang

*b) Data contact*

Menu tambah contact ini digunakan untuk menginputkan data-data contact person yang ada di masing-masing cabang, seperti terlihat pada gambar 5.2. *TAMBAH CONTACT*

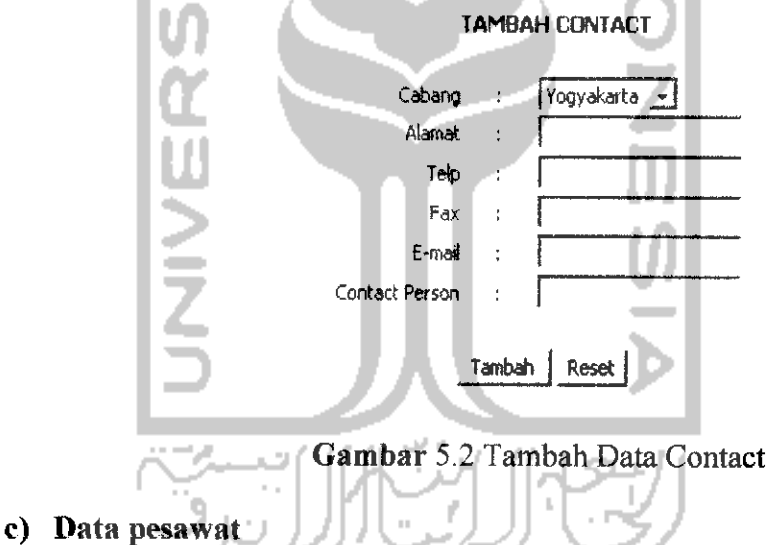

Menu tambah pesawat ini digunakan untuk menginputkan data-data pesawal/maskapai penerbangan yang akan digunakan dalam proses pengiriman barang, seperti yang terlihat pada gambar 5.3.

#### *IAMBAH PESAWAT*

Pesawat :

Tambah | Reset]

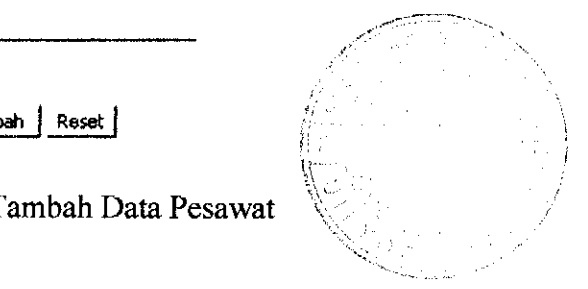

*Gambar* 5.3 Tambah Data Pesawat

#### *d) Data service*

Menu tambah service ini digunakan untuk melakukan penginputan data-data yang berhubungan dengan pengiriman barang, seperti terlihat pada gambar 5.4.

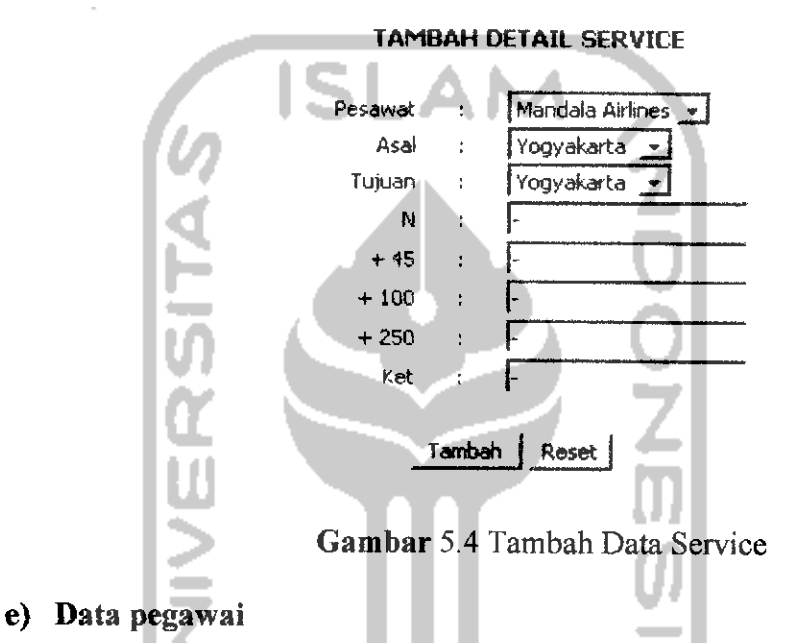

Menu ini digunakan untuk menambah data pegawai yang mempunyai

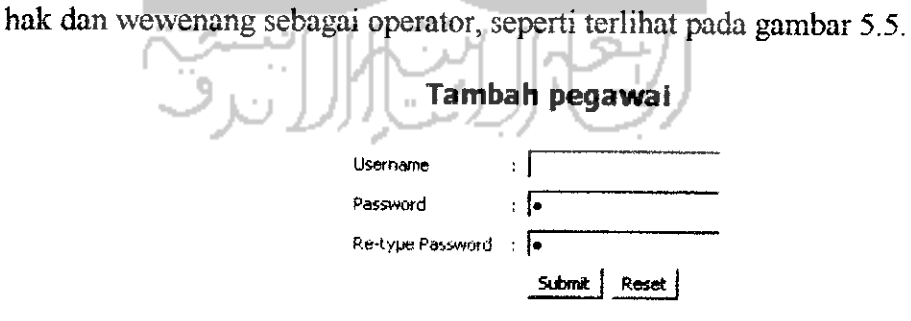

*Gambar* 5.5 Tambah Data Pegawai

#### *f) Data account*

Menu ini digunakan untuk merubah data diri, seperti terlihat pada gambar 5.6.

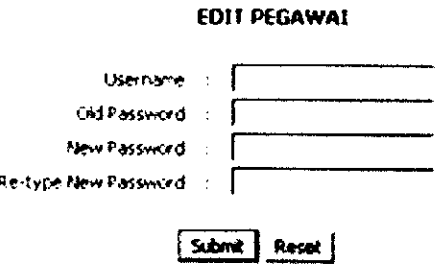

*Gambar* 5.6 Edit Data Account

#### *2. Operator*

Pada operator, tampilan menu masukannya antara lain;

## *a) Data pengiriman*

Menu ini digunakan untuk menyimpan data-data pengiriman barang dari tempat asal pengiriman ke tempat tujuan pengiriman, seperti terlihat pada gambar 5.7.

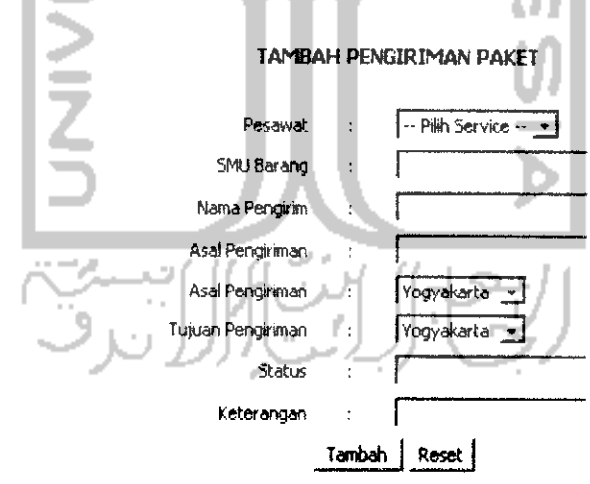

*Gambar* 5.7 Tambah Pengiriman Paket

### *b) Data account*

Menu ini digunakan untuk merubah data diri, seperti terlihat pada gambar 5.6.

## 3. User

Pada user, tampilan menu masukannya antara lain;

#### *b) Proses manajemen data contact*

Di dalam proses ini berisi pengolahan mengenai data contact pada perusahaan, yang di dalamnya terdapat sub-sub menu lagi yang menerangkan lebih terperinci.

### *i) Proses tambah data contact*

Proses tambah contact ini digunakan untuk menginputkan datadata contact yang ada di masing-masing cabang, seperti terlihat pada gambar 5.2.

#### *ii) Proses ubah data contact*

Pada proses ini, admin dapat merubah data contact sesuai dengan perubahan yang ada, seperti meng-edit data yang sudah ada.

```
<?
    $sql = "SELECT a.id_contact, b.kota_cabang, a.alamat,
   a.Lelp, a.fax, a.email, a.cp FROM contact a LEFT JOIN cabang b 0N (a.id cabang=b.id cabang) WHERE
   cabang b ON (a.id_cabang=b.id_cabang) WHERE
   a.id_contact='$id_contact\overline{H};
   $query = mysql_db_query(Sdatabase, $sql);
   $row=mysql_fetch_row($query);<br>list($id_contact, $kota_caba
                             $kota cabang, $alamat, $telp, $fax,
   \frac{1}{2}email, \frac{1}{2}cp)=\frac{1}{2}row;
?>
```
*iii) Proses hapus data contact*

Pada proses ini, admin bisa menghapus data-data yang sudah tidak diperiukan lagi, seperti data contact person di tiap kota yang sudah tidak dipergunakan lagi. **Source code** nya sama dengan menghapus data cabang.

#### *iv) Proses ambil data contact*

Proses ini menunjukkan adanya hubungan antara table data yang satu dengan table data yang lainnya, sehingga akan terjadi

pengambilan data dari table data yang bersangkutan ke table data yang lainnya.

#### *c) Proses Manajemen Data Pesawat*

Di dalam proses ini berisi pengolahan mengenai data pesawat, yang di dalamnya terdapat sub-sub menu lagi yang menerangkan lebih terperinci.

# *i) Proses tambah pesawat*

Proses tambah pesawat ini digunakan untuk menginputkan datadata pesawat yang ada, seperti terlihat pada gambar 5.3.

# *ii) Proses hapus data pesawat*

Pada proses ini, admin bisa menghapus data-data yang sudah tidak diperiukan lagi, seperti data pesawat yang sudah tidak dipergunakan lagi.

```
{
  mysql_query("DELETE FROM pesawat WHERE
id_pesawat='$id_pesawat'");
  mysql_query("DELETE FROM service WHERE
id_pesawat='$id_pesawat'") ;
  header("Location:
index2.php?what=warning&status=hapuspesawat");
}
```
#### *d) Proses Manajemen Data* Service

Di dalam proses ini berisi pengolahan mengenai data service, yang di dalamnya terdapat sub-sub menu lagi yang menerangkan lebih terperinci.

## *i) Proses tambah data service*

Proses tambah service ini digunakan untuk menginputkan datadata service yang ada, seperti terlihat pada gambar 5.4.

#### *ii) Proses ubah data service*

Pada proses ini, admin dapat merubah data service sesuai dengan perubahan yang ada, seperti meng-edit data yang sudah ada.

# *iii) Proses hapus data service*

Pada proses ini, admin bisa menghapus data-data yang sudah tidak diperiukan lagi, seperti data service yang sudah tidak dipergunakan lagi. **Source code** nya sama dengan menghapus data pesawat.

# *iv) Proses ambil data service*

Proses ini menunjukkan adanya hubungan antara table data yang satu dengan table data yang lainnya, sehingga akan terjadi pengambilan data dari table data yang bersangkutan ke table data yang lainnya.

# *e) Proses Manajemen Data Pegawai*

Di dalam proses ini berisi pengolahan mengenai data pegawai, yang di dalamnya terdapat sub-sub menu lagi yang menerangkan lebih terperinci.

#### *i) Proses tambah data pegawai*

Proses tambah pegawai ini digunakan untuk menginputkan datadata pegawai yang ada, seperti terlihat pada gambar 5.5.

## *ii) Proses ubah data pegawai*

Pada proses ini, admin dapat merubah data pegawai sesuai dengan perubahan yang ada, seperti meng-edit data yang sudah ada.

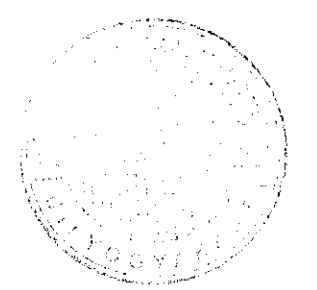

#### *iii) Proses hapus data pegawai*

Pada proses ini, admin bisa menghapus data-data yang sudah tidak diperiukan lagi, seperti data pegawai yang sudah tidak dipergunakan lagi.

```
{
   {
         mysql_query("DELETE FROM pegawai WHERE
id='Sid'");
   }
  header("Location:
index2.php?what=warning&status=hapuspegawai");
}
```
#### *iv) Proses login pegawai*

Pada proses ini, semua pengguna diharuskan untuk melakukan login terlebih dulu sesuai dengan tingkat levelnya, untuk memastikan keamanan data yang nantinya akan diolah, seperti yang terlihat pada gambar 5.10.

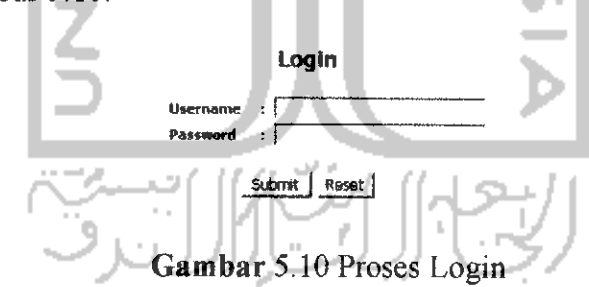

*v) Proses account setting pegawai*

Pada proses ini, pengguna dapat merubah data dirinya sesuai dengan tingkat levelnya masing-masing, seperti terlihat pada gambar 5.6,

#### *f) Proses Manajemen Data Paket*

Di dalam proses ini berisi pengolahan mengenai data paket, yang di dalamnya terdapat sub-sub menu lagi yang menerangkan lebih terperinci.

### *i) Proses tambah data paket*

Proses tambah paket ini digunakan untuk menginputkan datadata paket yang ada, seperti terlihat pada gambar 5.7.

# *ii) Proses ubah data paket*

Pada proses ini, operator dapat merubah data paket sesuai dengan perubahan yang ada, seperti meng-edit data yang sudah.

*iii) Proses hapus data paket*

Pada proses ini, operator bisa menghapus data-data yang sudah tidak diperiukan lagi, seperti data paket yang sudah tidak dipergunakan lagi.

# *iv) Proses penerimaan sms data paket*

Pada proses ini, maka sistem akan menerima input data yang berupa sms, yang berisi tentang info data paket.

```
If M.Recordset.EOF = True And M.Recordset.BOF = True
Then
    M.RecordSource = "SELECT SYSDATE()"
    M.Refresh ( | | |
    SY D = M. Recordset. Fields(0)
    M.RecordSource = "SELECT * FROM OUTBOX"
    M.Refresh
    M.Recordset.AddNew
    M.Recordset.Fields("InsertIntoDB") = SY D
    M.Recordset.Fields("SendingDateTime") = SY D
    M.Recordset.Fields('DestinationNumber")=a.Recordset.Fields ("sendernumber")
```
#### g) *Proses Manajemen Data Guestbook*

Di dalam proses ini berisi pengolahan mengenai data guestbook, yang di dalamnya terdapat sub-sub menu lagi yang menerangkan lebih terperinci.

## *i) Proses tambah data guestbook*

Proses tambah guestbook ini digunakan untuk menginputkan data-data guestbook, seperti terlihat pada gambar 5.8.

# *ii) Proses hapus data guestbook*

Pada proses ini, admin bisa menghapus data-data yang sudah tidak diperiukan lagi, seperti data guestbook yang sudah tidak dipergunakan lagi.

```
{
   {
        myaql_query{"DELETE FROM guesLbook WHERE
id='$id'");
   }
  header("Location:
index2.php?what=warning&status-hapusguestbook");
}
```
### *5.4.2.3 Implementasi Keluaran (Output)*

Pada implementasi proses akan dijabarkan berdasarkan proses yang terjadi di tiap - tiap level pengguna.

*1. Admin*

Implementasi keluaran untuk level admin adalah sebagai berikut.

*a) Informasi Cabang*

Informasi ini berisi tentang data-data kantor cabang yang ada, yang masih mempunyai hubungan dengan perusahaan.

## *b) Informasi Contact*

Informasi ini berisi tentang data-data contact us, seperti alamat kantor cabang, e-mail, no telp, dll. Hal ini dapat dilihat pada gambar 5.11.

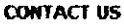

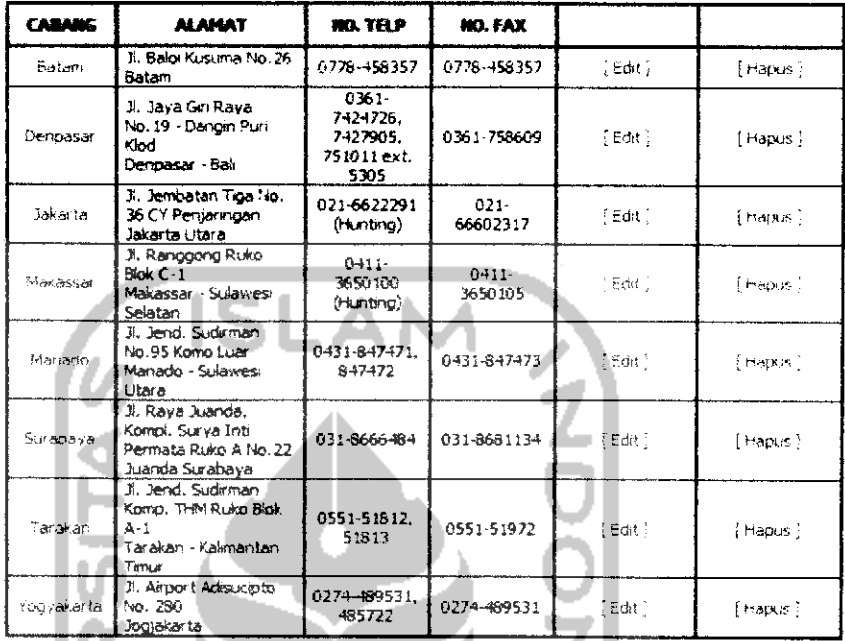

# *Gambar* 5.11 Informasi Contact

# c) *Informasi Pesawat*

Informasi ini berisi tentang data-data maskapai penerbangan yang masih digunakan oleh perusahaan, seperti terlihat pada gambar 5.12.

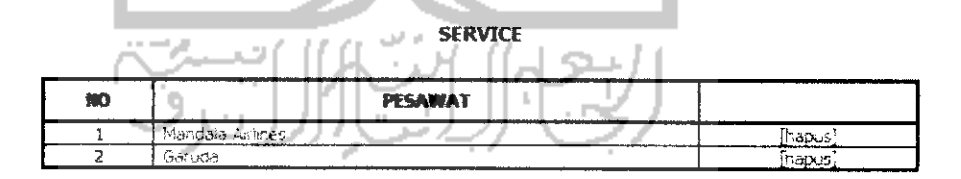

#### *Gambar* 5.12 Informasi Pesawat

# *d) Informasi Service*

Informasi ini berisi tentang data-data service pada perusahaan ini,

seperti terlihat pada gambar 5.13.

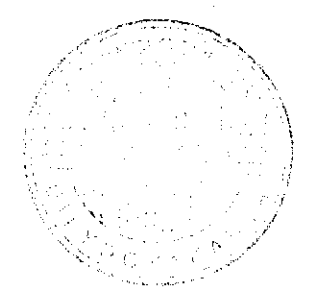

#### *2. Operator*

Implementasi keluaran untuk level operator adalah sebagai berikut.

## *a) Informasi pengiriman*

Informasi ini berisi tentang data-data paket barang yang dikirimkan, seperti terlihat pada gambar 5.15.

# *b) Informasi Account*

Informasi ini berisi tentang data-data operator di perusahaan, seperti terlihat pada gambar 5.14.

3. *User*

Implementasi keluaran untuk level user adalah sebagai berikut.

# *a) Informasi Cabang*

Informasi ini berisi tentang data-data kantor cabang yang ada, yang masih mempunyai hubungan dengan perusahaan.

#### *b) Informasi Contact*

Tnformasi ini berisi tentang data-data contact us, seperti alamat kantor cabang, e-mail, no telp, dll. Hal ini dapat dilihat pada gambar 5.11.

#### *c) Informasi Pesawat*

Informasi ini berisi tentang data-data maskapai penerbangan yang masih digunakan oleh perusahaan, seperti terlihat pada gambar 5.16.

**SERVICE** 

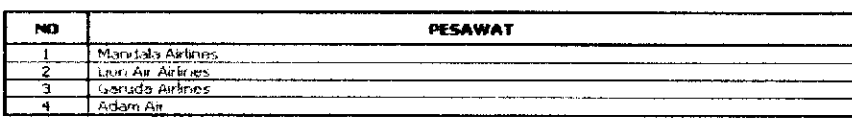

*Gambar* 5.16 Informasi Pesawat

## BAB VI

# ANALISIS KINERJA PERANGKAT LUNAK

#### *6.1 Analisa Kesalahan*

Sebelum sistem diterapkan, terlebih dahulu sistem harus bebas dari kesalahan. Untuk itu diperiukan adanya pengujian untuk menemukan kesalahankesalahan yang mungkin dapat terjadi pada sistem. Pengujian pada sistem ini dilakukan per modul dan dilanjutkan dengan percobaan untuk semua modul yang telah terangkai.

# *6.2 Pengujian Sistem*

Pengujian sistem dilakukan untuk memeriksa kekompakan komponen sistem yang telah diimplementasikan. Sedangkan tujuan utama dari pengujian ini sendiri adalah untuk memastikan bahwa bagian-bagian dari sistem telah berfungsi sesuai dengan yang diharapkan.

Pengujian perlu dilakukan untuk mencari, menemukan dan memperbaiki kesalahan-kesalahan yang mungkin masih ada dan masih terjadi, di mana pengujian ini adalah merupakan pengujian program yang bersifat menyeluruh. Kumpulan program yang telah diintegrasikan perlu diuji kembali untuk melihat apakah suatu program dapat menerima input dengan baik, dapat memproses data dengan baik dan memberikan output untuk program yang lainnya.

# *lasukan Pesa*

ini, terjadi p an keluar pes

# i Pesawat

*tmbar 6.3 Mi lasukan Ser\* ii, terjadi pen an keluar pes

# I Service I

*ambar 6.4 M*

*lasukan Peg;*

ini, terjadi p

;an keluar pes

# *ta Berh*

*imbar 6.5 M*

*lasukan* Ace

*i* dilakukan

akan data a $\epsilon$ 

# Pengujian masukan dilakukan untuk menguji masukan sistem. Pengujian ini dilaksanakan berdasarkan pada apakah sistem berjalan normal atau tidak normal.

*a) Sistem Normal*

*6.2.1 Pengujian Masukan*

Fungsi dari pengujian ini adalah untuk melihat pesan-pesan yang dikeluarkan apabila sistem ini berjalan dengan baik. Pengujian ini dilakukan pada tiap-tiap level pengguna, seperti di bawah ini:

# *I. Admin*

Pengujian masukan untuk level admin adalah sebagai berikut:

# *1. Pengujian Masukan Cabang*

Pada menu ini, terjadi penambahan data kota, di mana apabila berhasil maka akan keluar pesan seperti terlihat pada gambar 6.1 di bawah ini.

# Cabang Berhasil Disimpan!!!

*Gambar 6.1* Gambar Masukan Cabang Sukses

*2, Pengujian Masukan Contact*

Pada menu ini, terjadi penambahan data contact, di mana apabila berhasil maka akan keluar pesan seperti terlihat pada gambar 6.2 di bawah *mi.*

# *Contact Berhasil Disimpan!!!*

*Gambar 6.2* Masukan Contact Sukses

memberikan pesan untuk memberitahukan bahwa proses berhasil, seperti terlihat pada gambar 6.6 di bawah ini.

#### *Data Berhasil Diupdate*

#### *Gambar 6.6* Masukan Account Sukses

#### *II. Operator*

Pengujian masukan untuk level operator adalah sebagai berikut:

# *1. Pengujian Masukan Pengiriman Paket*

Pada menu ini, terjadi penambahan data pengiriman paket barang, di mana apabila berhasil maka akan keluar pesan seperti terlihat pada gambar 6.5.

# *2. Pengujian Masukan Account*

Pengujian ini dilakukan untuk mengetahui apabila operator berhasil melakukan masukan data account, maka sistem akan secara otomatis memberikan pesan untuk memberitahukan bahwa proses berhasil, seperti terlihat pada gambar 6.6.

#### *III. User*

Pengujian masukan untuk level user adalah sebagai berikut:

# *1. Pengujian Masukan Guestbook*

Pada menu ini, terjadi penambahan data guestbook, di mana apabila berhasil maka akan keluar pesan seperti terlihat pada gambar 6.7 di bawah ini.

## Terima Kasih Anda Telah Mengtst *Buku* Tamu

*Gambar 6.7* Masukan Guestbook Sukses

# *2. Pengujian Masukan Paket Barang*

Pada menu ini, terjadi permintaan informasi mengenai data paket melalui SMS, di mana apabila berhasil maka akan keluar pesan seperti terlihat pada gambar 6.8 di bawah ini.

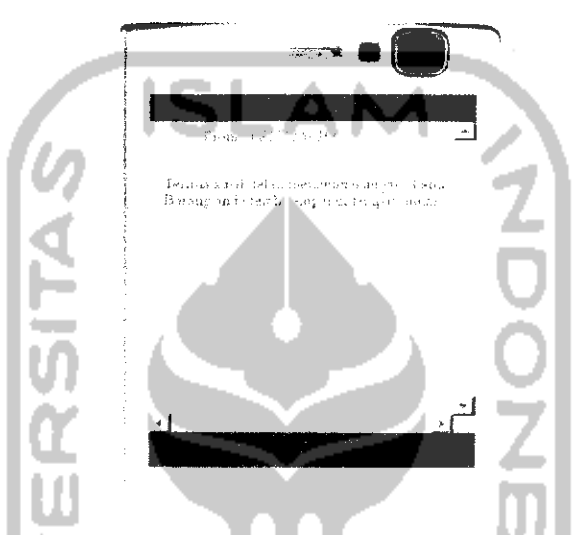

*Gambar 6.8* Masukan Paket Barang Sukses

# *b) Sistem Tidak Normal*

Pengujian ini berfungsi untuk melihat pesan-pesan yang dikeluarkan apabila sistem ini tidak berjalan dengan baik, pengujian dilakukan di tiap-tiap level pengguna, seperti sebagai berikut:

## *I. Admin*

Pengujian masukan untuk level admin adalah sebagai berikut:

# *1. Pengujian Masukan Cabang*

Pada menu ini, pengujian dilakukan pada proses penambahan cabang. Berikut ini adalah lampilan pesan kesalahan apabila admin mengisi nama kota yang sama, seperti yang terlihat pada gambar 6.9 di bawah ini.

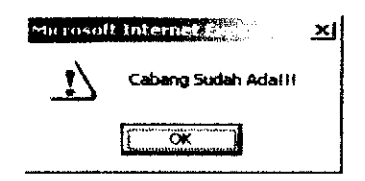

*Gambar 6.9* Masukan Cabang Tidak Sukses

*2. Pengujian Masukan Contact*

Pada menu ini, pengujian dilakukan pada proses penambahan data contact. Berikut ini adalah tampilan pesan kesalahan apabila admin belum mengisi alamat, seperti yang terlihat pada gambar 6.10 di bawah ini.

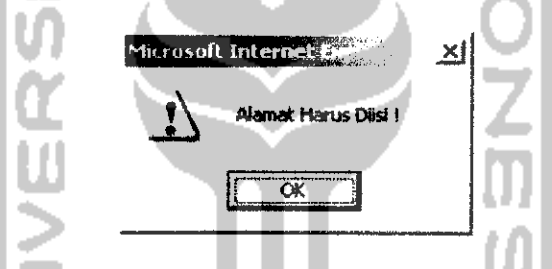

*Gambar 6.10* Masukan Contact Tidak Sukses

*3. Pengujian Masukan Pesawat*

Pada menu ini, pengujian dilakukan pada proses penambahan pesawat. Berikut ini adalah tampilan pesan kesalahan apabila admin mengisi nama pesawat yang sama, seperti yang terlihat pada gambar 6.11 di bawah ini.

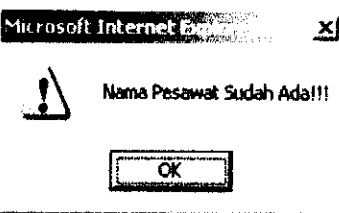

*Gambar 6.11* Masukan Pesawat Tidak Sukses

#### *4. Pengujian Masukan Service*

Pada menu ini, pengujian dilakukan pada proses penambahan data detail service. Berikut ini adalah tampilan pesan kesalahan apabila admin mengisi nama kota asal pengiriman dan tujuan pengiriman yang sama, seperti yang terlihat pada gambar 6.12 di bawah ini.

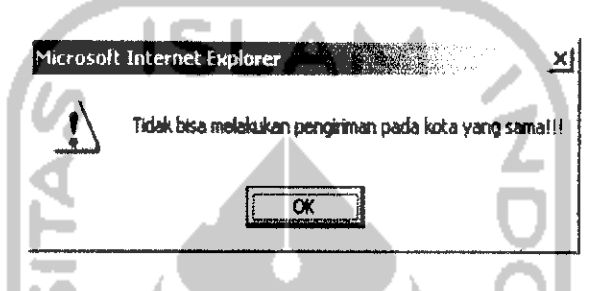

*Gambar 6.12* Masukan Service Tidak Sukses

# *5, Pengujian Masukan Pegawai*

Pada menu ini, pengujian dilakukan pada proses penambahan pegawai. Dalam proses penambahan pegawai admin harus melakukan pengisian data secara lengkap, dan apabila masih ada data yang belum diisi maka secara otomatis sistem akan memberikan pesan kesalahan. Berikut ini adalah tampilan pesan apabila admin tidak mengisi data usemame seperti yang terlihat pada gambar 6.13 di bawah ini.

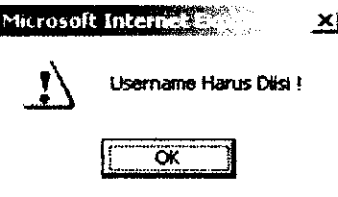

*Gambar 6.13* Masukan Pegawai Tidak Sukses

### 6. *Pengujian Masukan Account*

Menu account setting berfungsi untuk melakukan perubahan data login usemame dan password. Apabila dalam melakukan pengubahan data login

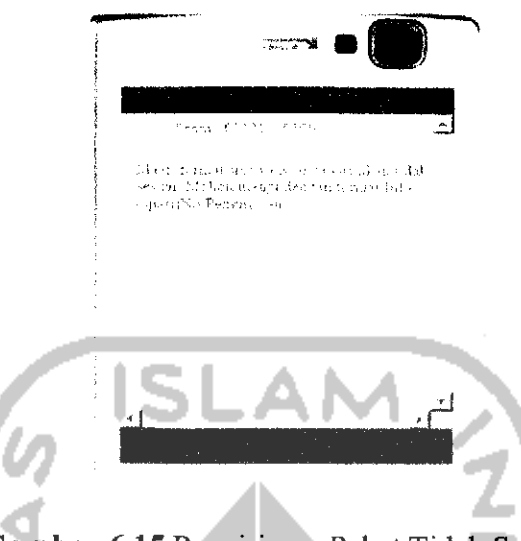

*Gambar 6.15* Pengiriman Paket Tidak Sukses

# *8. Pengujian Account*

Menu account setting berfungsi untuk melakukan perubahan data login usemame dan password. Apabila dalam melakukan pengubahan data login, user harus mengisi login usemame, password lama dan password baru dengan tepat, dan apabila salah satu dari aturan tersebut tidak dilakukan, maka proses pengubahan data acccount akan gagal. Berikut ini adalah tampilan pesan apabila user tidak mengisikan login password seperti terlihat pada gambar 6.14.

## *III.* User

Pengujian masukan untuk level user adalah sebagai berikut:

#### 9. *Pengujian Guestbook*

Pada menu ini, pengujian dilakukan pada proses pemasukan data guestbook melalui **web site.** Berikut ini adalah tampilan pesan kesalahan apabila user tidak mengisi salah satu dataseperti yang terlihat pada gambar 6.16.

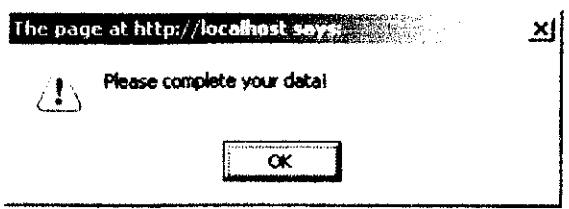

*Gambar 6.16* Masukan Guestbook Tidak Sukses

#### *10. Pengujian Paket Barang*

Pada menu ini, pengujian dilakukan pada proses permintaan info data paket SMS. Berikut ini adalah tampilan pesan kesalahan apabila user menuliskan format SMS yang tidak sesuai dengan yang sudah ditentukan, seperti yang terlihat pada gambar 6.15.

# *6.2.2 Pengujian Proses*

Fungsi dari pengujian ini adalah untuk melihat pesan-pesan yang dikeluarkan oleh sistem ini. Pengujian ini dilakukan seperti di bawah ini:

### *1. Pengujian Manajemen Data Cabang*

Pengujian ini dilakukan pada data cabang dalam beberapa proses, seperti dapat dilihat berikut ini.

# *a) Pengujian tambah data cabang*

Pengujian ini dilakukan untuk mengetahui saat admin menambahkan data cabang, apabila berhasil akan keluar pesan seperti terlihat pada gambar 6.17 di bawah ini.

# *Cabang Berhasil Disimpan!!!*

*Gambar 6.17* Cabang Berhasil Disimpan

## *b) Pengujian hapus data cabang*

Pengujian ini dilakukan untuk mengetahui saat admin menghapus data cabang, bilamana berhasil akan keluar pesan seperti terlihat pada gambar 6.18 dan 6.19 di bawah ini.

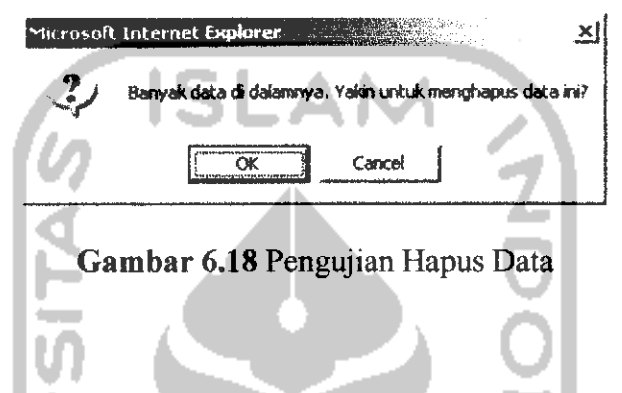

# **Contact Berhasil Dihapus!!!**

*Gambar 6.19* Contact Berhasil Dihapus

# *2. Pengujian* Manajemen Data Contact

Pengujian ini dilakukan pada data cabang dalam beberapa proses, seperti dapat dilihat berikut ini.

# *a) Pengujian tambah data contact*

Pengujian ini dilakukan untuk mengetahui saat admin menambahkan data contact, apabila berhasil akan keluar pesan seperti terlihat pada gambar 6.20 di bawah ini.

# Contact Berhasil Disimpan!!!

*Gambar 6.20* Contact Berhasil Disimpan

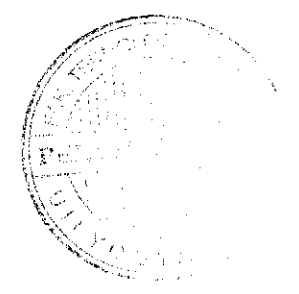

#### *b) Pengujian ubah data contact*

Pengujian ini dilakukan untuk mengetahui saat admin melakukan perubahan pada data yang sudah ada, di mana apabila berhasil akan keluar pesan seperti terlihat pada gambar 6.21 di bawah ini.

# *Data Berhasil Diupdate*

*Gambar 6.21* Data Berhasil Diupdate

### *c) Pengujian hapus data contact*

Pengujian ini dilakukan untuk mengetahui saat admin menghapus data contact, bilamana berhasil akan keluar pesan seperti terlihat pada gambar 6.18 dan 6.19.

# *d) Pengujian ambil data contact*

Pengujian ini tidak mengeluarkan pesan berhasil atau tidak, akan tetapi apabila data sudah dapat ditampilkan dengan benar maka ambil data ini berhasil.

# *3. Pengujian Manajemen Data Pesawat*

Pengujian ini dilakukan pada data cabang dalam beberapa proses, seperti dapat dilihat berikut ini.

# *a) Pengujian tambah data pesawat*

Pengujian ini dilakukan untuk mengetahui saat admin menambahkan data pesawat, apabila berhasil akan keluar pesan seperti terlihat pada gambar 6.22 di bawah ini.
# *Nama Pesawat Berhasil Disimpan!!!*

*Gambar 6.22* Nama Pesawat Berhasil Disimpan

#### *b) Pengujian hapus data* pesawat

Pengujian ini dilakukan untuk mengetahui saat admin menghapus data contact, bilamana berhasil akan keluar pesan seperti terlihat pada gambar 6.18 dan 6.23.

# *Nama Pesawat Berhasil Dihapus!!!*

*Gambar 6.23* Nama Pesawat Berhasil Dihapus

*4. Pengujian Manajemen Data Service*

Pengujian ini dilakukan pada data service dalam beberapa proses, seperti dapat dilihat berikut ini.

#### *a) Pengujian tambah data service*

*Pengujian ini dilakukan untuk mengetahui saat admin menambahkan* 

data service, apabila berhasil akan keluar pesan seperti terlihat pada gambar 6.24 di bawah ini.

# *Detail Service Berhasil Disimpan!!!*

*Gambar 6.24* Detail Service Berhasil Disimpan

#### *h) Pengujian uhah data service*

Pengujian ini dilakukan untuk mengetahui saat admin melakukan perubahan pada data yang sudah ada, di mana apabila berhasil akan keluar pesan seperti terlihat pada gambar 6,21.

#### *c) Pengujian hapus data service*

Pengujian ini dilakukan untuk mengetahui saat admin menghapus data service, apabila berhasil akan keluar pesan seperti terlihat pada gambar 6.18 dan 6.25.

# Detail Service Berhasil Dihapus!!!

*Gambar 6.25* Detail Service Berhasil Dihapus

# *d) Pengujian ambil data service*

Pengujian ini tidak mengeluarkan pesan berhasil atau tidak, akan tetapi apabila data sudah dapat ditampilkan dengan benar maka ambil data ini berhasil.

# 5. Pengujian Manajemen Data Pegawai

Pengujian ini dilakukan pada data service dalam beberapa proses, seperti dapat dilihat berikut ini.

### *a) Pengujian tambah data pegawai*

Pengujian ini dilakukan untuk mengetahui saat admin menambahkan data service, apabila berhasil akan keluar pesan seperti terlihat pada gambar 6.26 di bawah ini.

# *Data Berhasil Disimpan*

*Gambar 6.26* Data Berhasil Disimpan

## *b) Pengujian ubah data pegawai*

Pengujian ini dilakukan untuk mengetahui saat admin melakukan perubahan pada data yang sudah ada, di mana apabila berhasil akan keluar pesan seperti terlihat pada gambar 6.21.

#### *c) Pengujian hapus data pegawai*

Pengujian ini dilakukan untuk mengetahui saat admin menghapus data pegawai, apabila berhasil akan keluar pesan seperti terlihat pada gambar 6.18 dan 6.19.

#### *d) Pengujian login pegawai*

Pengujian ini dilakukan untuk mengetahui pada saat pegawai atau pengguna melakukan login, apabila berhasil maka secara otomatis pengguna akan langsung dapat masuk ke dalam sistem sesuai dengan tingkat level nya masing-masing.

### *e) Pengujian account setting pegawai*

Pengujian ini tidak mengeluarkan pesan benar atau tidak, karena sudah ada pada proses ubah dan hapus.

### *6. Pengujian Manajemen Data Paket*

Pengujian ini dilakukan pada data service dalam beberapa proses, seperti dapat dilihat berikut ini.

*a) Pengujian tambah data paket*

Pengujian ini dilakukan untuk mengetahui saat operator menambahkan data paket melalui **web site.** Apabila berhasil akan keluar pesan seperti terlihat pada gambar 6,26.

#### *b) Pengujian ubah data paket*

Pengujian ini dilakukan untuk mengetahui saat operator melakukan perubahan pada data yang sudah ada, baik melalui **web site**maupun *SMS,*

di mana apabila berhasil akan keluar pesan seperti terlihat pada gambar 6.21 dan 6.27.

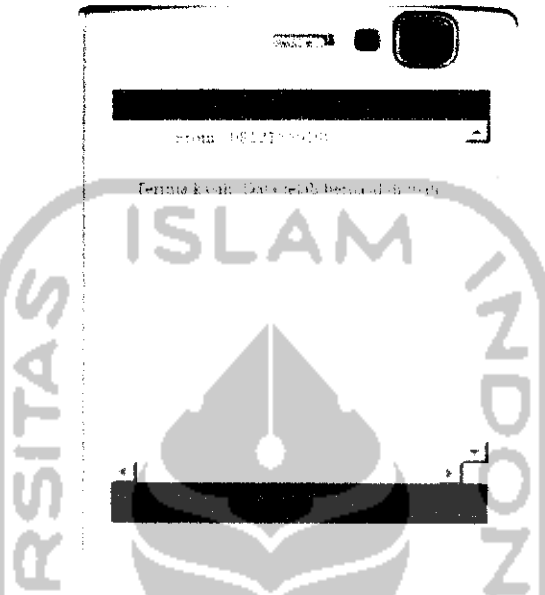

*Gambar 6.27* Ubah Data Paket Sukses (SMS)

# *c) Pengujian hapus data paket*

Pengujian ini dilakukan untuk mengetahui saat operator menghapus data paket, apabila berhasil akan keluar pesan seperti terlihat pada gambar

*6.18* dan 6.19.

*d) Pengujian pencrimaan SMS data paket*

Pengujian ini dilakukan untuk mengetahui saat sistem menerima SMS data paket dari operator cabang.

# *7. Pengujian Manajemen Guestbook*

Pengujian ini dilakukan pada data guestbook dalam beberapa proses, seperti dapat dilihat berikut ini.

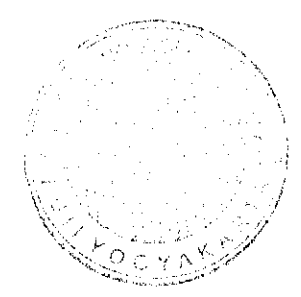

# *a) Pengujian Tambah Data Guestbook*

Pengujian ini dilakukan untuk mengetahui saat user mengisikan data guestbook melalui **web site.** Apabila berhasil akan keluar pesan seperti terlihat pada gambar 6.26.

# *b) Pengujian Hapus Data Guestbook*

Pengujian ini dilakukan untuk mengetahui saat admin menghapus data guestbook, apabila berhasil akan keluar pesan seperti terlihat pada gambar 6.18 dan 6.19.

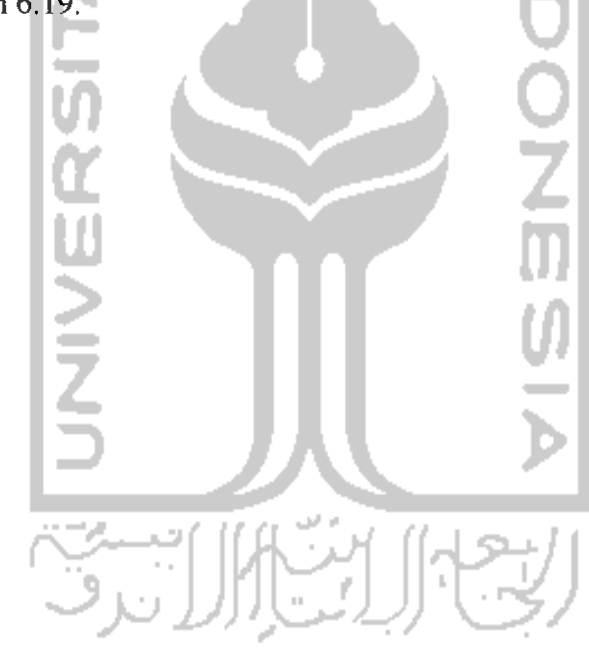

#### BAB VII

### PENUTUP

Setelah menyelesaikan pembuatan sistem ini, maka penuiis mencoba untuk menarik kesimpulan dari seluruh uraian yang telah dibuat serta memberikan beberapa saran untuk kelanjutan dari pengembangan perangkat lunak yang telah dibuat ini.

#### 7.1 KESIMPULAN

Kesimpulan yang dapat diambil dari sistem ini antara lain:

- 1. Sistem ini mampu membantu perusahaan penyedia jasa pengiriman paket barang dalam mengolah data paket barang.
- 2. Sistem ini juga mampu membantu operator di setiap kantor cabang untuk dapat meng-update data paket barang yang telah tiba.
- 3. Sistem ini memberikan kemudahan user untuk dapat mengetahui keberadaan barang yang dikirimkannya, apakah sudah sampai atau belum hanya dengan menggunakan fasilitas SMS.
- 4. Sistem ini mengatasi kendala-kendala yang dihadapi oleh sistem manual, terutama dalam proses pengiriman data dari tiap-tiap kantor cabang.

#### 7.2 SARAN

Penuiis berharap pengembangan sistem ini tidak hanya berhenti disini saja, namun dapat dilakukan pengembangan lebih jauh sehingga benar-benar dapt bermanfaat bagi masyarakat luas. Dalam pengembangan selanjutnya penuiis berharap:

- 1. Sistem ini tidak hanya dapat menangani data paket barang pada satu cabang perusahaan pengiriman paket barang saja, melainkan lebih.
- 2. Sistem ini tidak hanya menggunakan fasilitas SMS untuk meng-update data paket barang yang telah sampai di kantor cabang oleh setiap operator, melainkan dibuat agar fiturnya lebih lengkap lagi, seperti meng-inputkan data paket barang atau lainnya.

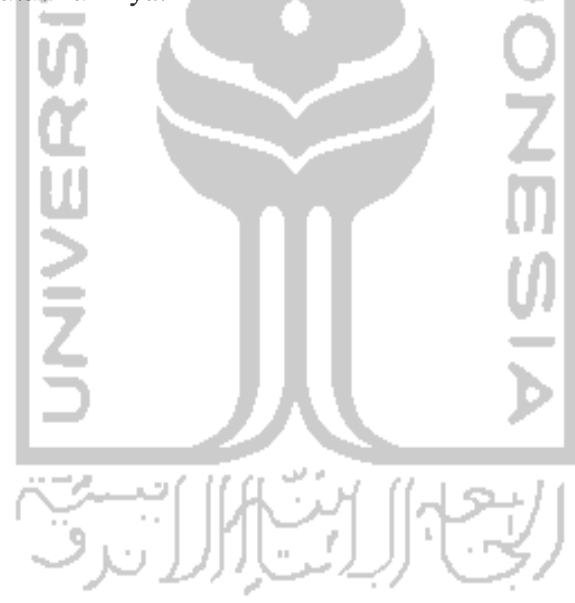